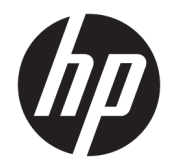

## Útmutató a hardver használatához

HP Engage Go Convertible System HP Engage Go Mobile System HP Engage Go Dock

© Copyright 2018 HP Development Company, L.P.

A Core és a Pentium az Intel Corporation védjegye az Egyesült Államokban és más országokban. A Windows a Microsoft Corporation védjegye vagy bejegyzett védjegye az Egyesült Államokban és/vagy más országokban.

Az itt szereplő információk előzetes értesítés nélkül változhatnak. A HP termékeivel és szolgáltatásaival kapcsolatos kizárólagos jótállás leírása a termékekhez és szolgáltatásokhoz mellékelt kifejezett jótállási nyilatkozatokban szerepel. A jelen leírásban foglaltak nem tartalmaznak kiegészítő jótállást. A HP nem vállal felelősséget a jelen dokumentumban esetleg előforduló technikai vagy szerkesztési hibákért vagy hiányosságokért.

#### Első kiadás: 2018. július

A dokumentum cikkszáma: L27994-211

#### **Termékkel kapcsolatos tájékoztatás**

Ez az útmutató olyan funkciókat ír le, amelyek a legtöbb típuson megtalálhatók. Előfordulhat, hogy egyes funkciók az Ön rendszerén nem érhetők el.

Nem minden szolgáltatás érhető el a Windows összes kiadásában vagy verziójában. A Windows szolgáltatásainak teljes körű kihasználásához a rendszerek továbbfejlesztett és/vagy külön megvásárolható hardvereszközöket, illesztőprogramokat, szoftvert vagy BIOSfrissítést igényelhetnek. A Windows 10 frissítése automatikus, és mindig engedélyezve van. Internetszolgáltatói díjak merülhetnek fel, és idővel további követelmények vonatkozhatnak a frissítésekre. Keresse fel a következő webhelyet: <http://www.microsoft.com>.

A legfrissebb használati útmutató eléréséhez keresse fel a <http://www.hp.com/support> oldalt, és az ott található utasítások alapján keresse ki a terméket. Ezután válassza a **Használati útmutatók** pontot.

#### **Szoftverkifejezések**

A számítógépen előre telepített szoftverek telepítésével, másolásával, letöltésével vagy bármilyen egyéb módon való használatával Ön elfogadja a HP végfelhasználói licencszerződés feltételeit. Ha ezeket a licencfeltételeket nem fogadja el, az Ön kizárólagos jogorvoslati lehetősége az, ha a még nem használt teljes terméket (hardvert és szoftvert) a vásárlást követő 14 napon belül teljes pénzvisszatérítés ellenében az eladó pénz-visszatérítési szabályai szerint visszaküldi az eladóhoz.

További információkért, illetve a számítógép teljes árának a visszatérítéséért forduljon az eladóhoz.

#### **Tudnivalók a kézikönyvről**

Ez az útmutató a mobilitási rendszer fejlesztésével kapcsolatos alapvető információkat tartalmaz.

- **A FIGYELEM!** Olyan veszélyes helyzetet jelez, amely ha nem kerülik el halált vagy komoly sérülést **okozhat**.
- **VIGYÁZAT!** Olyan veszélyes helyzetet jelez, amely ha nem kerülik el kisebb vagy közepes sérülést **okozhat**.
- **FONTOS:** Fontosnak, de nem veszélyekhez kapcsolódónak tekintett információkat jelez (például vagyoni kárhoz kapcsolódó üzeneteket). A fontos riasztás arra figyelmezteti a felhasználót, hogy egy adott eljárás pontosan az ismertetett módon való betartásának elmulasztása adatvesztéshez, illetve a hardver vagy a szoftver károsodásához vezethet. Olyan lényeges információkat tartalmaz továbbá, amelyek egy fogalmat magyaráznak el, illetve egy feladat elvégzésére szolgálnak.
- **MEGJEGYZÉS:** További információkat tartalmaz, melyek kiemelik vagy kiegészítik a fő szöveg fontos elemeit.
- **TIPP:** Hasznos tanácsokat nyújt egy-egy feladat elvégzéséhez.

# **Tartalomjegyzék**

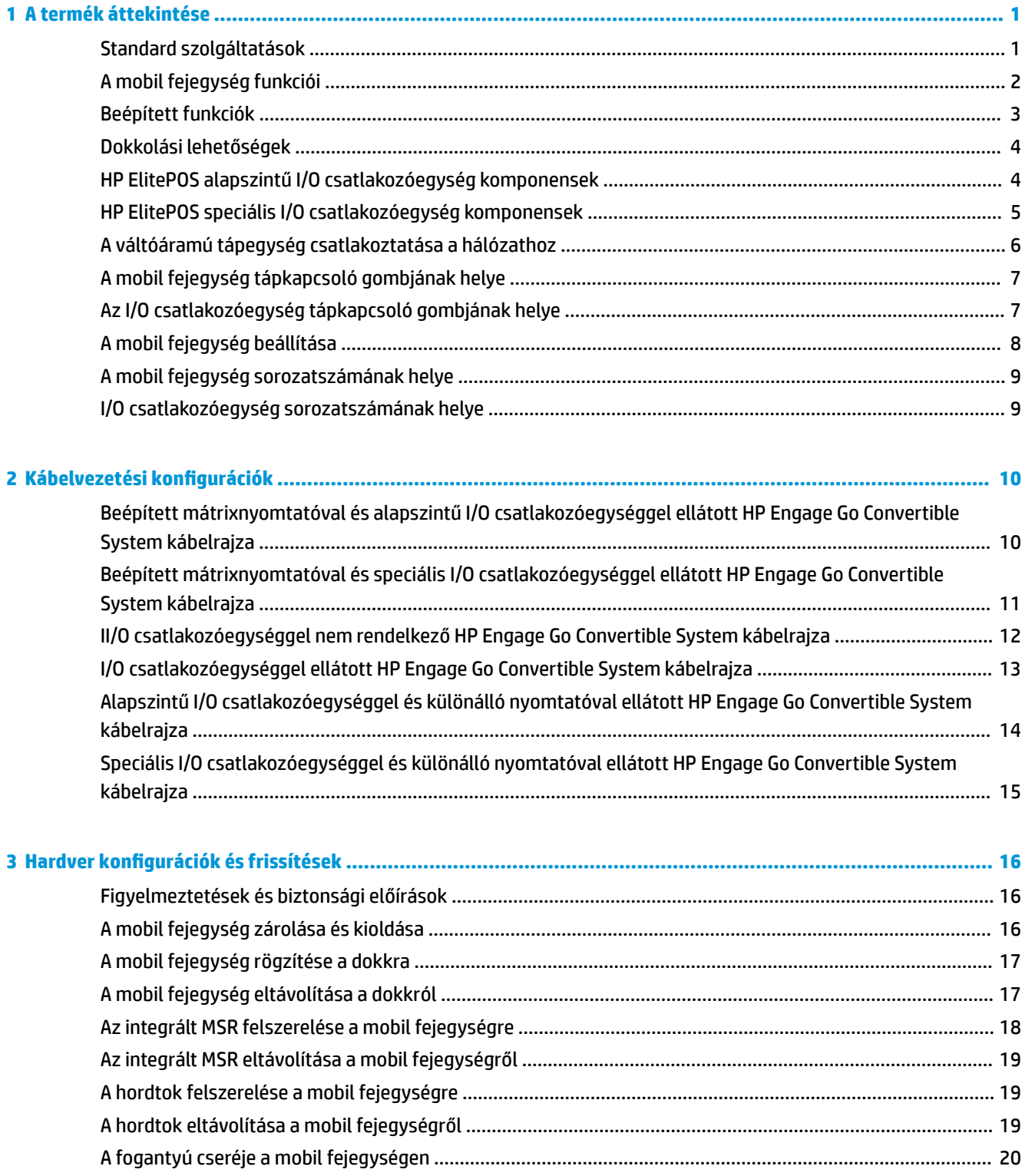

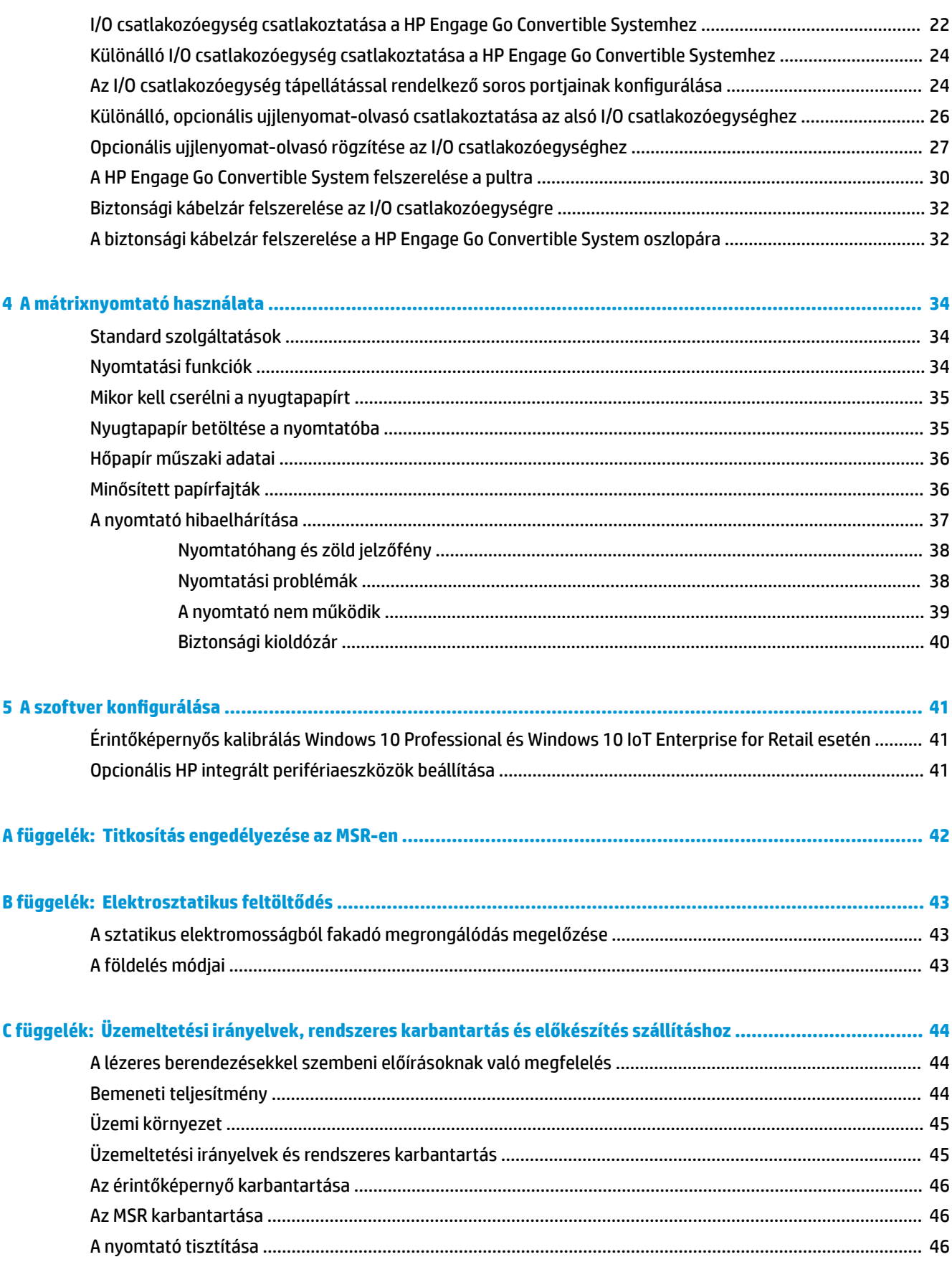

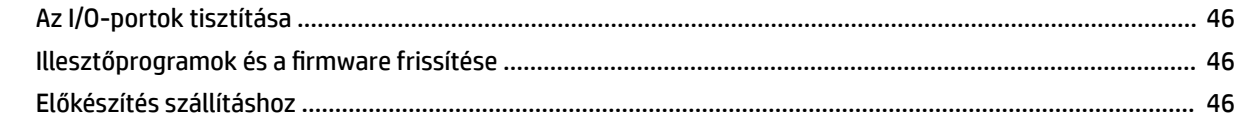

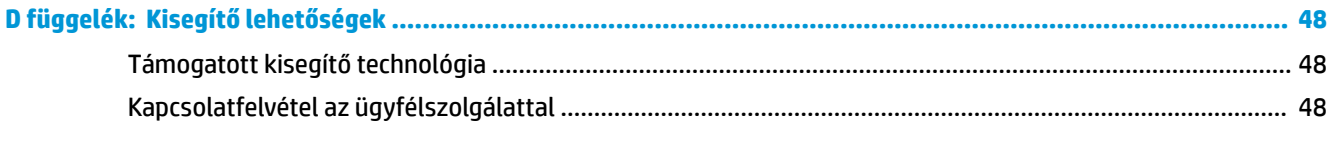

## <span id="page-8-0"></span>**1 A termék áttekintése**

### **Standard szolgáltatások**

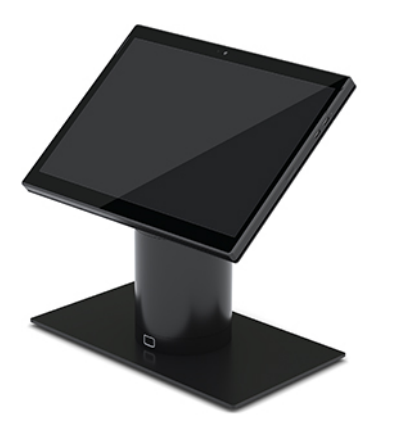

A standard szolgáltatások és funkciók a következők:

- A modern és vékony kialakítás a rendezett pult benyomását keltik
- A nagy felbontású, nagy fényerejű, 31,2 cm (12,3 hüvelyk) képátlójú kijelzőn kitűnően láthatók a szoftverek
- Opcionális beépített vonalkódolvasó hallható és vizuális visszajelzéssel, valamint ergonomikus elhelyezésű indítógombokkal az egy- és kétkezes leolvasás támogatására
- Meggyőző termelékenység az Intel® Pentium® vagy Core™ processzornak, a 13 órás akkumulátorüzemidőnek és a HP gyorstöltőnek köszönhetően
- Kiegészítő fogantyú a könnyebb hordozhatóság érdekében
- Patentcsatlakozós, mágnesesen segített, egykezes dokkolás
- Opcionális tartókonzol a pultra való rögzítéshez
- Alacsony profilú, elektromechanikus csatlakoztatási pont az átalakítható dokkoló számára, amely lehetővé teszi a csatlakozást egy intelligens zárrendszerhez és a POS-perifériákhoz
- A zárolás állapotát mutató jelzőfény
- Opcionális HP-perifériák:
	- Vállpántos hordtok az üzlethelyiségen belüli kéz nélküli vagy a hosszútávú kültéri használat támogatására
	- Beépített mágnescsíkolvasó (MSR) (a hordtokba integrálva)
	- HP ElitePOS alapszintű vagy speciális I/O csatlakozóegység
	- Beépített mátrixnyomtató vagy különálló nyomtató
	- HP ElitePOS biometrikus ujjlenyomat-olvasó (egy I/O csatlakozóegységhez csatlakozik)
	- Billenthető, forgatható és különböző magasságúra cserélhető oszlopok, beleértve egy nyomtatónak szánt oszlopot is

#### <span id="page-9-0"></span>**A mobil fejegység funkciói**

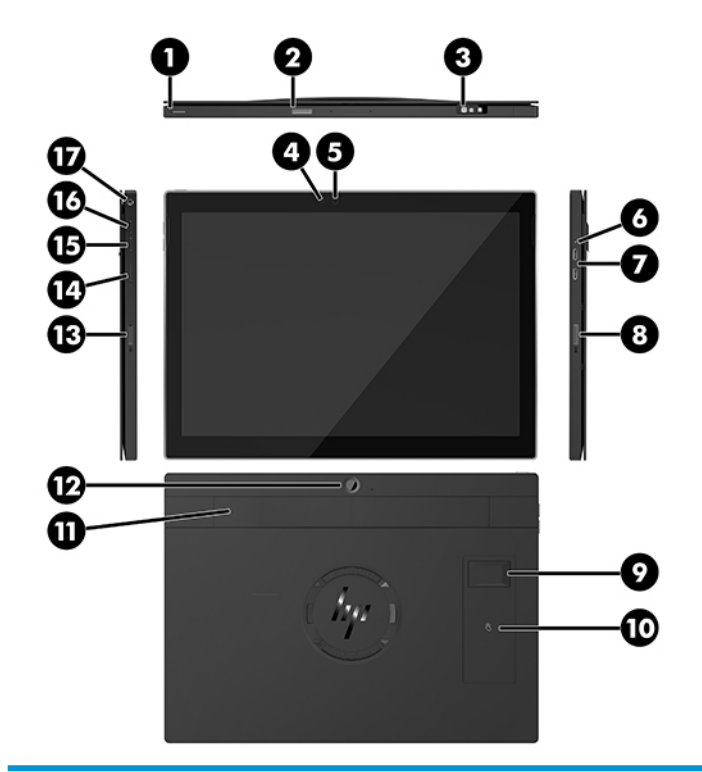

#### **Szolgáltatások** (1) Tápkapcsoló gomb (10) Kis hatótávolságú kommunikáció (NFC) (opcionális) (2) Vonalkódolvasó gombja (11) Kézpánt (3) Vonalkódolvasó (opcionális) (12) Hátsó webkamera (4) Webkamera jelzőfénye (13) Vonalkódolvasó gombja (5) Webkamera (14) SIM-kártya ajtaja (6) Töltésjelző fény (15) Hangerőcsökkentő gomb (7) USB SuperSpeed töltőportok (2) (16) Hangerőnövelő gomb (8) Vonalkódolvasó gombja (17) Audiocsatlakozó (9) Ujjlenyomat-olvasó (opcionális)

**MEGJEGYZÉS:** Egyazon egység nem tartalmazhatja egyszerre a WWAN (LTE) modult és a vonalkód-olvasót. Tartalmazhatja bármelyiket vagy egyiket sem, de mindkettőt egyszerre nem.

### <span id="page-10-0"></span>**Beépített funkciók**

A kijelzőtől eltekintve az alább bemutatott beépített eszközök opcionálisak.

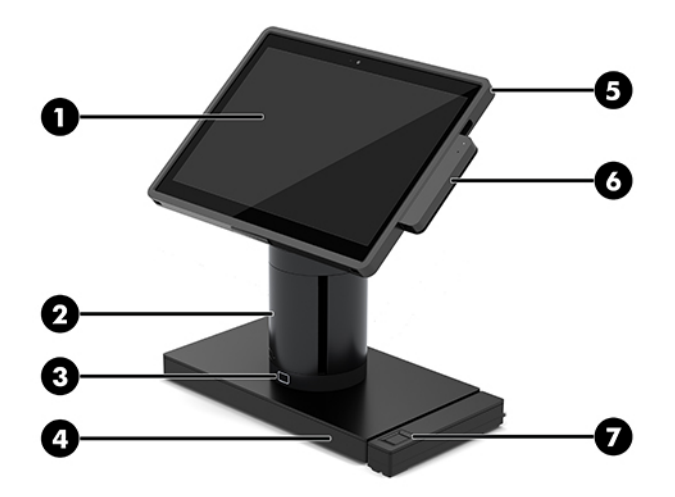

#### **Jellemzők**

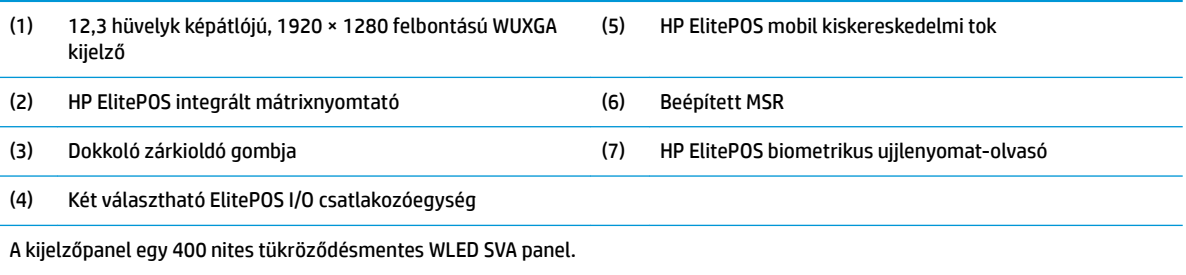

**MEGJEGYZÉS:** A nit érték a panel tipikus fényerejét jelzi a tükröződésmentes bevonat alkalmazása előtt.

#### <span id="page-11-0"></span>**Dokkolási lehetőségek**

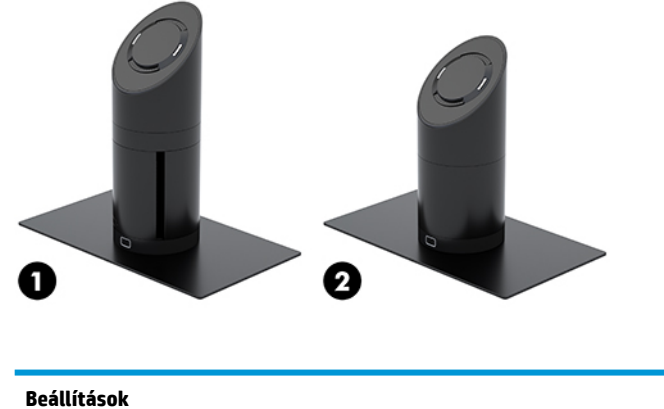

(1) Forgatható/billenthető dokk beépített mátrixnyomtatóval

(2) Forgatható/billenthető dokk

**MEGJEGYZÉS:** A dokkok támasztótalpra helyezve láthatók.

### **HP ElitePOS alapszintű I/O csatlakozóegység komponensek**

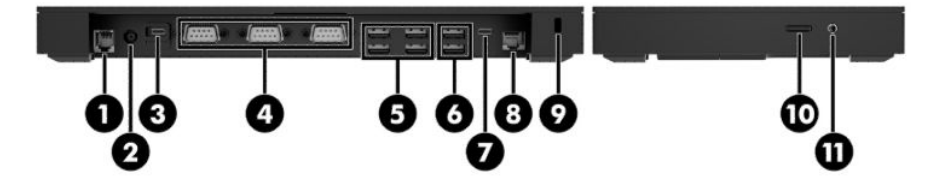

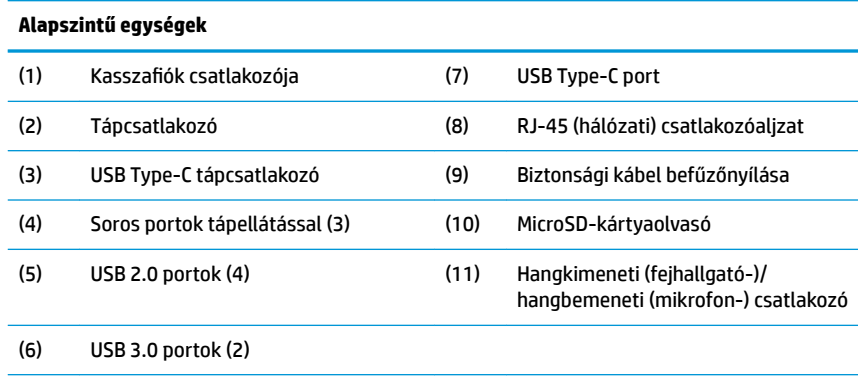

**FONTOS:** A rendszer sérülésének elkerülése érdekében NE csatlakoztasson telefonkábelt a kasszafiók-csatlakozóhoz.

## <span id="page-12-0"></span>**HP ElitePOS speciális I/O csatlakozóegység komponensek**

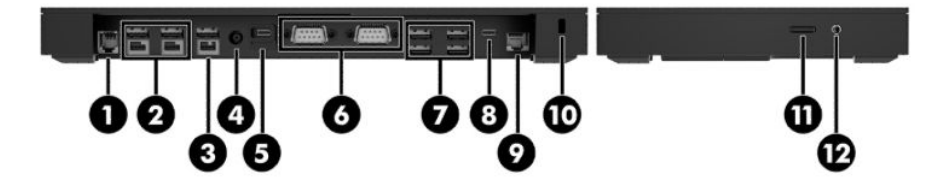

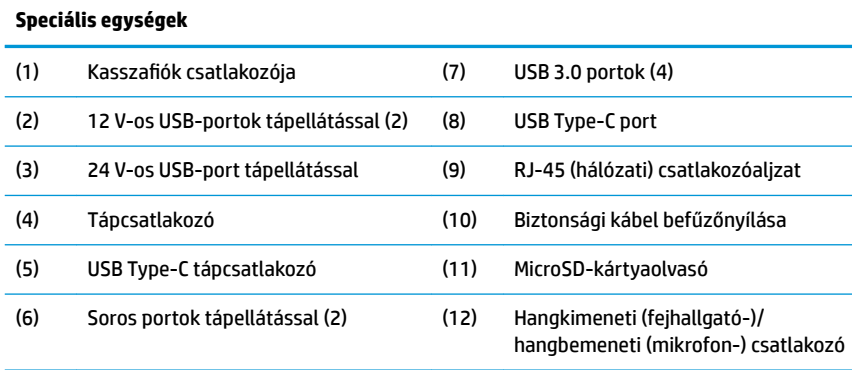

**FONTOS:** A rendszer sérülésének elkerülése érdekében NE csatlakoztasson telefonkábelt a kasszafiók-csatlakozóhoz.

### <span id="page-13-0"></span>**A váltóáramú tápegység csatlakoztatása a hálózathoz**

A váltóáramú tápegység az I/O csatlakozási alaphoz való csatlakoztatásához csatlakoztassa a tápkábel egyik végét a váltóáramú tápegységhez (1), a másik végét földelt váltóáramú aljzatba (2), majd csatlakoztassa a váltóáramú tápegységet az I/O csatlakozási alapon található tápcsatlakozóhoz (3).

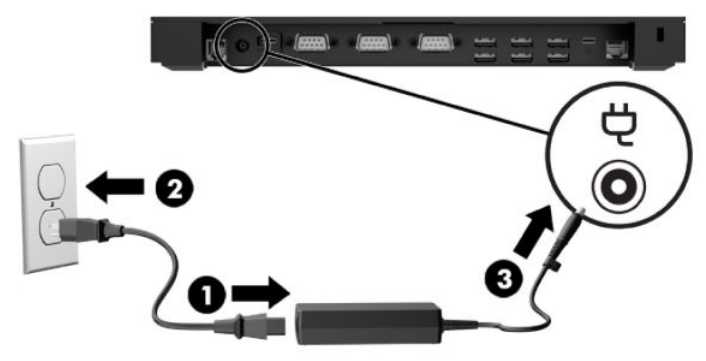

Ha egy váltóáramú adaptert szeretne a mobilitási rendszerhez csatlakoztatni, amikor az nincs I/O csatlakozóegységgel összekapcsolva, csatlakoztassa a váltóáramú adaptert egy földelt váltóáramú hálózati aljzathoz (1), majd csatlakoztassa a tápegység USB Type-C csatlakozóját a dokk oszlopának alján lévő, tápellátással rendelkező USB Type-C porthoz (2).

**WEGJEGYZÉS:** Az alábbi képen támasztótalppal látható.

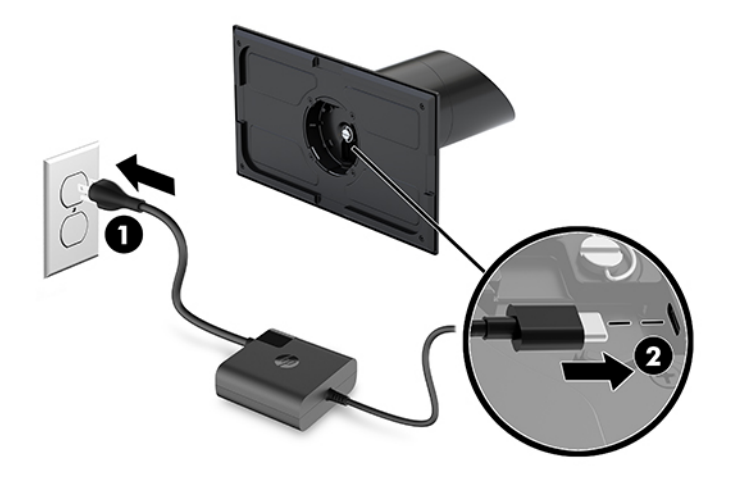

### <span id="page-14-0"></span>**A mobil fejegység tápkapcsoló gombjának helye**

A tápkapcsoló gomb a keret bal felső peremén található.

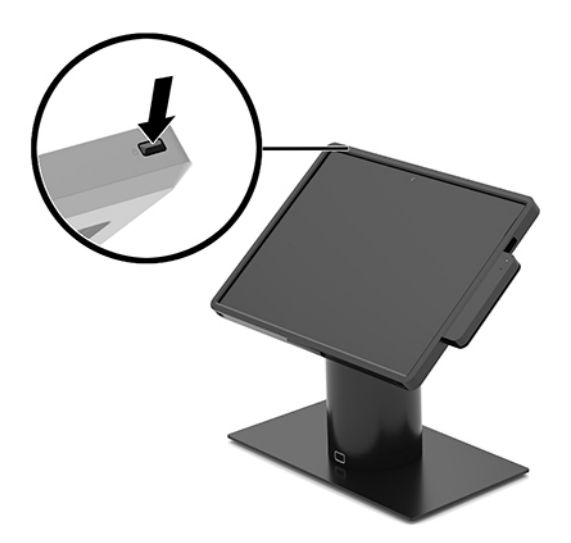

### **Az I/O csatlakozóegység tápkapcsoló gombjának helye**

Az I/O csatlakozóegység tápkapcsoló gombja az I/O csatlakozóegység alján található.

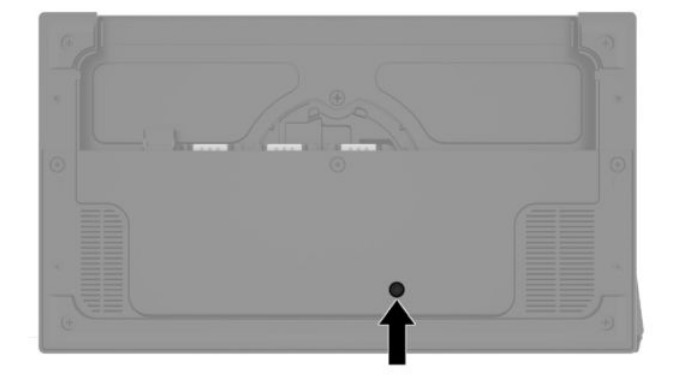

A fejegység vezérli az I/O csatlakozóegységet. A mobil fejegység kikapcsolásakor az I/O csatlakozóegység is kikapcsol, és a tápellátás csak az I/O csatlakozóegység USB Type-C portján keresztül lehetséges, amelyhez a mobil fejegység csatlakozik. Ez a port továbbra is áram alatt marad, hogy képes legyen kommunikálni a mobil fejegységgel, valamint az I/O csatlakozóegység is visszakapcsolhasson, amikor a fejegységet bekapcsolják.

A rendszer kikapcsolását követően az I/O csatlakozóegység alján található tápkapcsoló gomb megnyomásával tápellátást biztosíthat az I/O csatlakozóegység portjainak, miközben a fejegység kikapcsolt állapotban marad.

### <span id="page-15-0"></span>**A mobil fejegység beállítása**

A mobil fejegység döntésével és elforgatásával beállíthat egy kényelmes megtekintési szöget. A szög 50° és 60° között állítható.

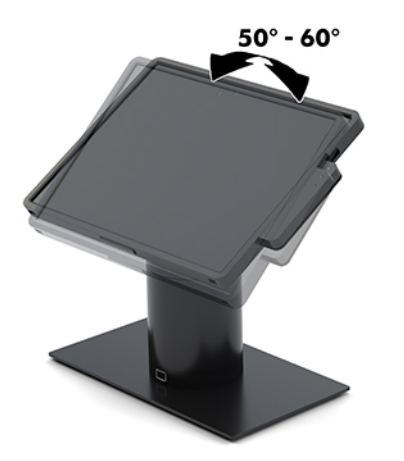

A mobil fejegység 180°-ban forgatható mindkét irányban.

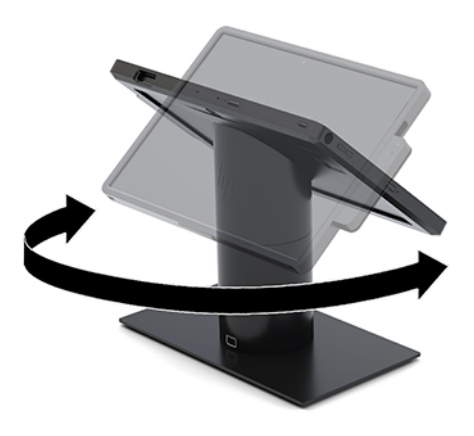

### <span id="page-16-0"></span>**A mobil fejegység sorozatszámának helye**

Minden mobil fejegység egyedi sorozatszámmal és egy termékazonosító számmal rendelkezik, amelyek a fejegység külsején találhatók. Tartsa elérhető helyen ezeket a számokat, hogy kéznél legyenek, ha az ügyfélszolgálattól segítséget kér.

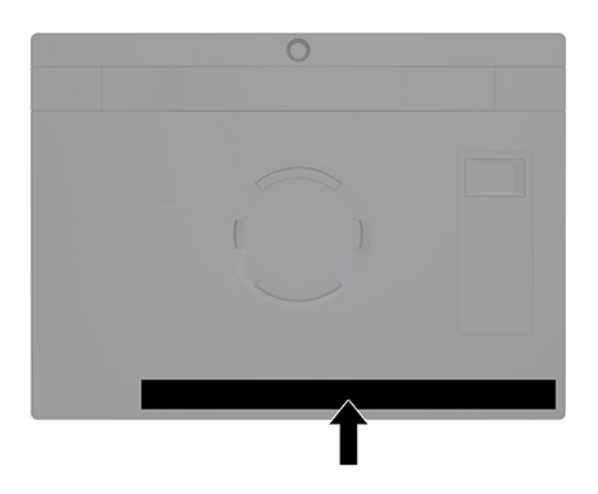

### **I/O csatlakozóegység sorozatszámának helye**

Minden I/O csatlakozási alap rendelkezik egy egyedi sorozatszámmal és egy termékazonosító számmal, amelyek az I/O csatlakozási alap külsején találhatók. Tartsa elérhető helyen ezeket a számokat, hogy kéznél legyenek, ha az ügyfélszolgálattól segítséget kér.

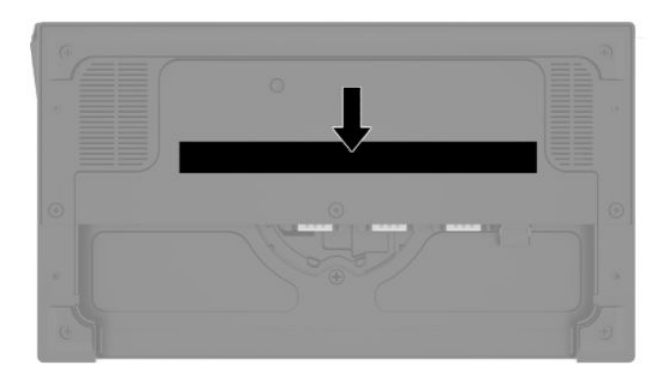

A hatósági információk a alaplemezen találhatók. Ha eltávolította, helyezze vissza az alaplemezt.

## <span id="page-17-0"></span>**2 Kábelvezetési konfigurációk**

#### **Beépített mátrixnyomtatóval és alapszintű I/O csatlakozóegységgel ellátott HP Engage Go Convertible System kábelrajza**

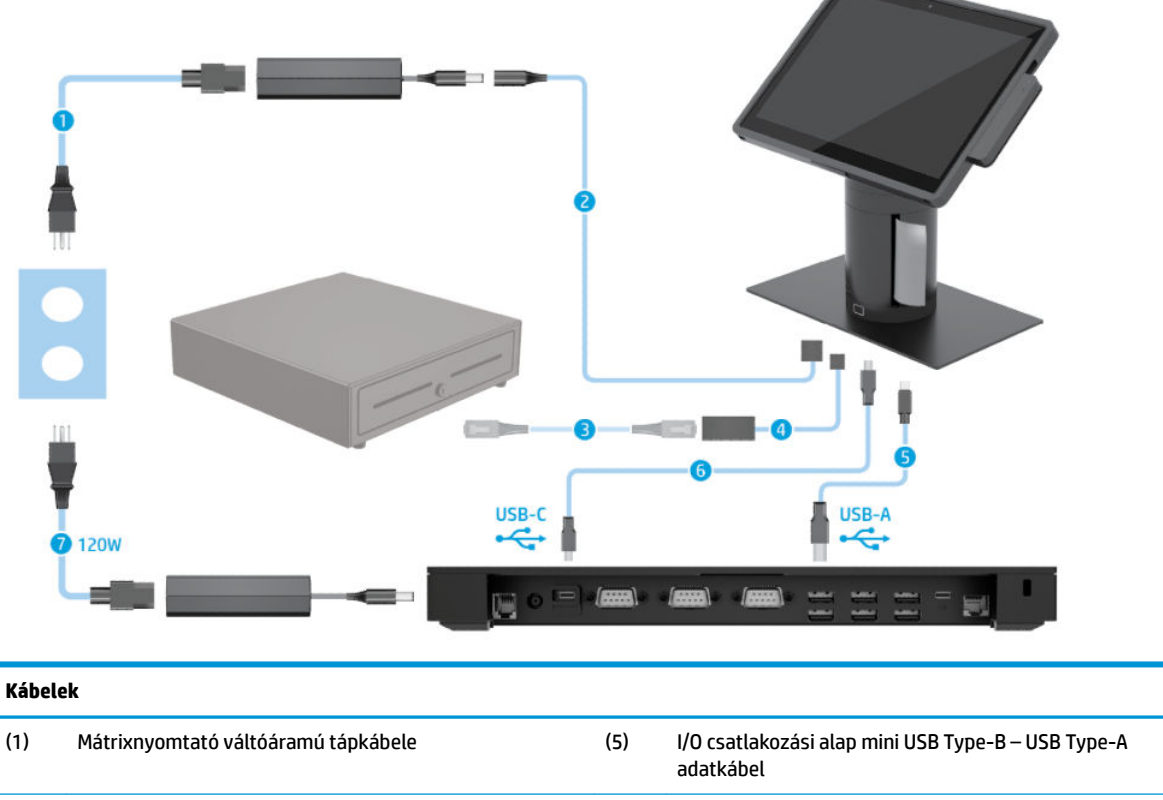

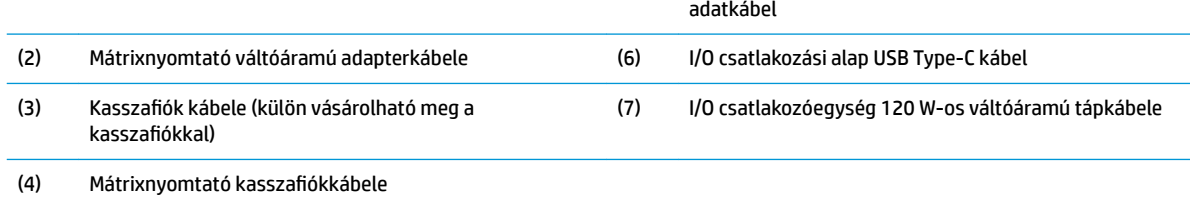

#### <span id="page-18-0"></span>**Beépített mátrixnyomtatóval és speciális I/O csatlakozóegységgel ellátott HP Engage Go Convertible System kábelrajza**

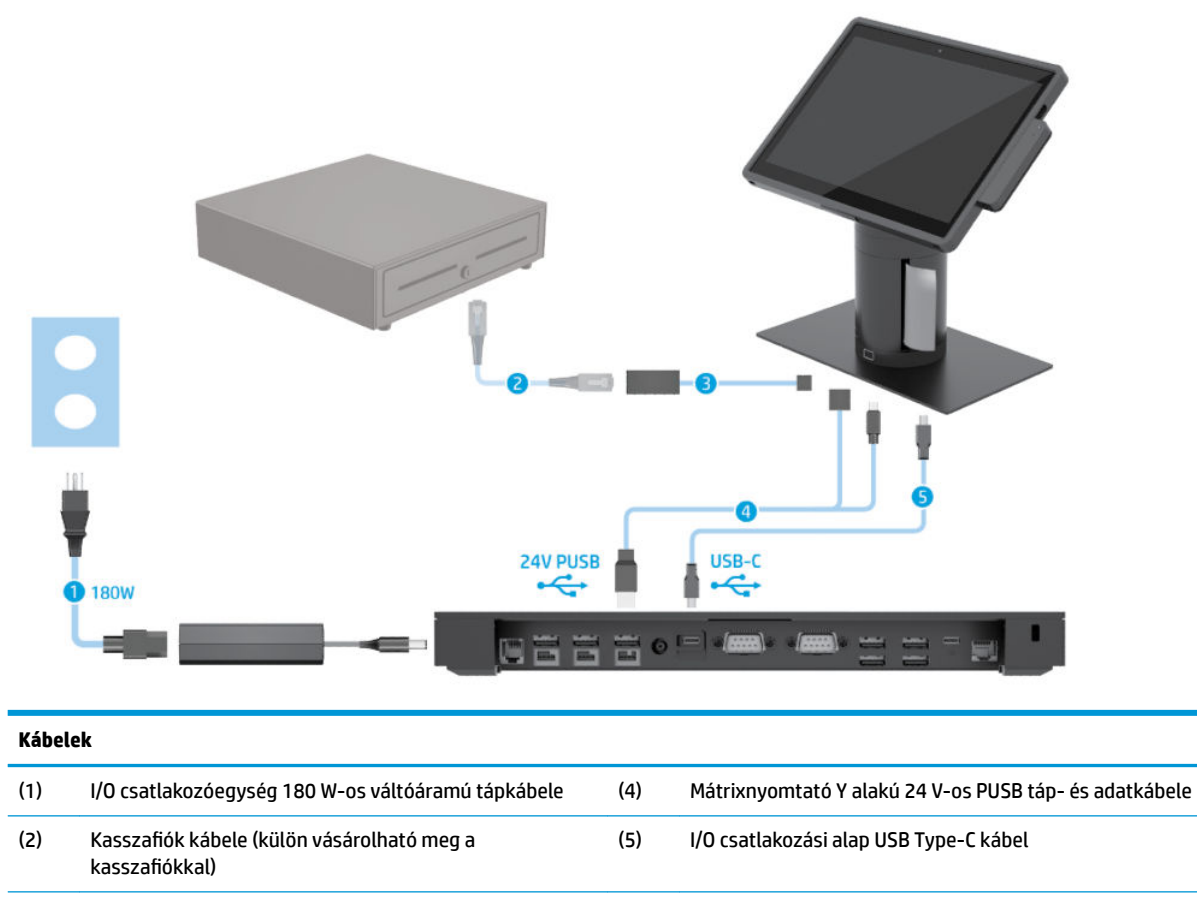

(3) Mátrixnyomtató kasszafiókkábele

#### <span id="page-19-0"></span>**II/O csatlakozóegységgel nem rendelkező HP Engage Go Convertible System kábelrajza**

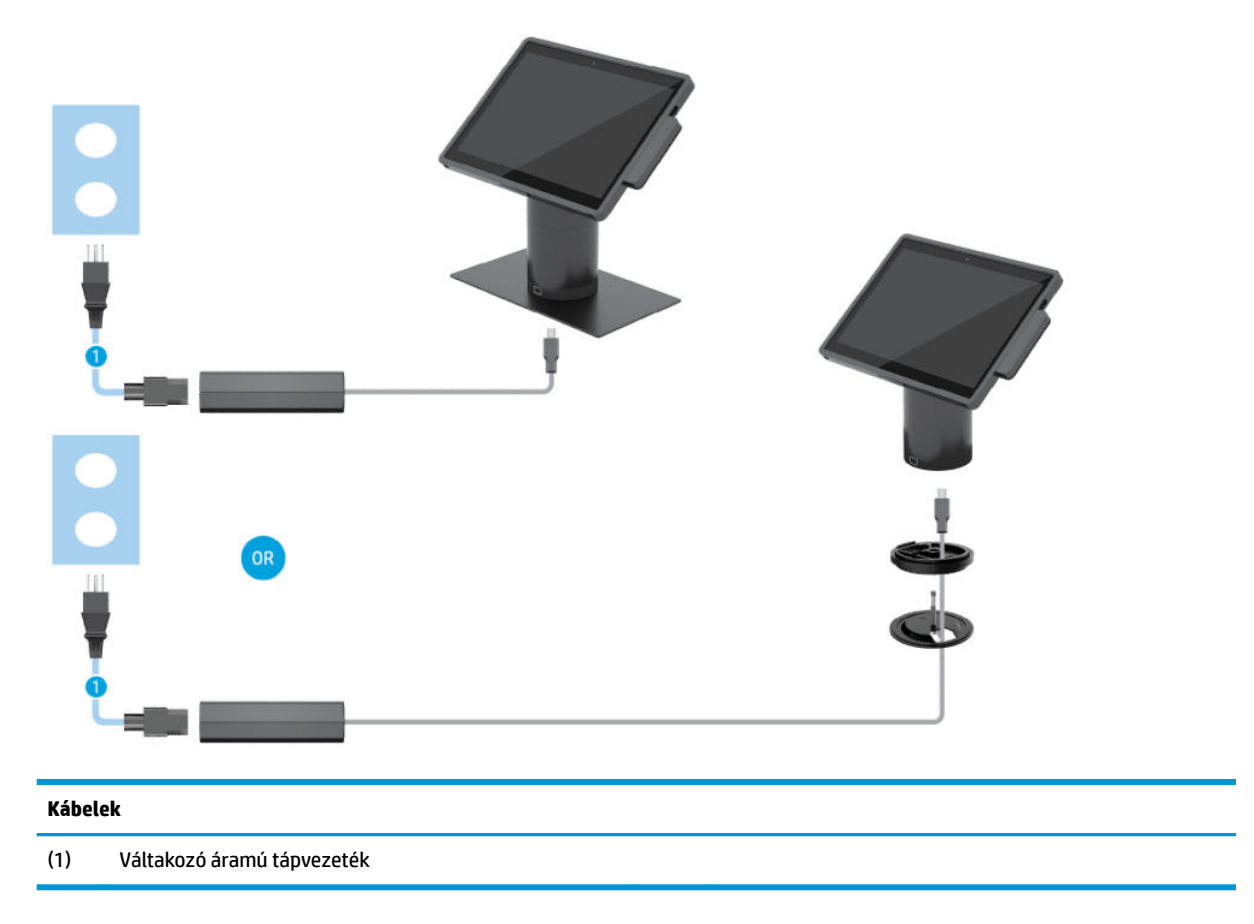

#### <span id="page-20-0"></span>**I/O csatlakozóegységgel ellátott HP Engage Go Convertible System kábelrajza**

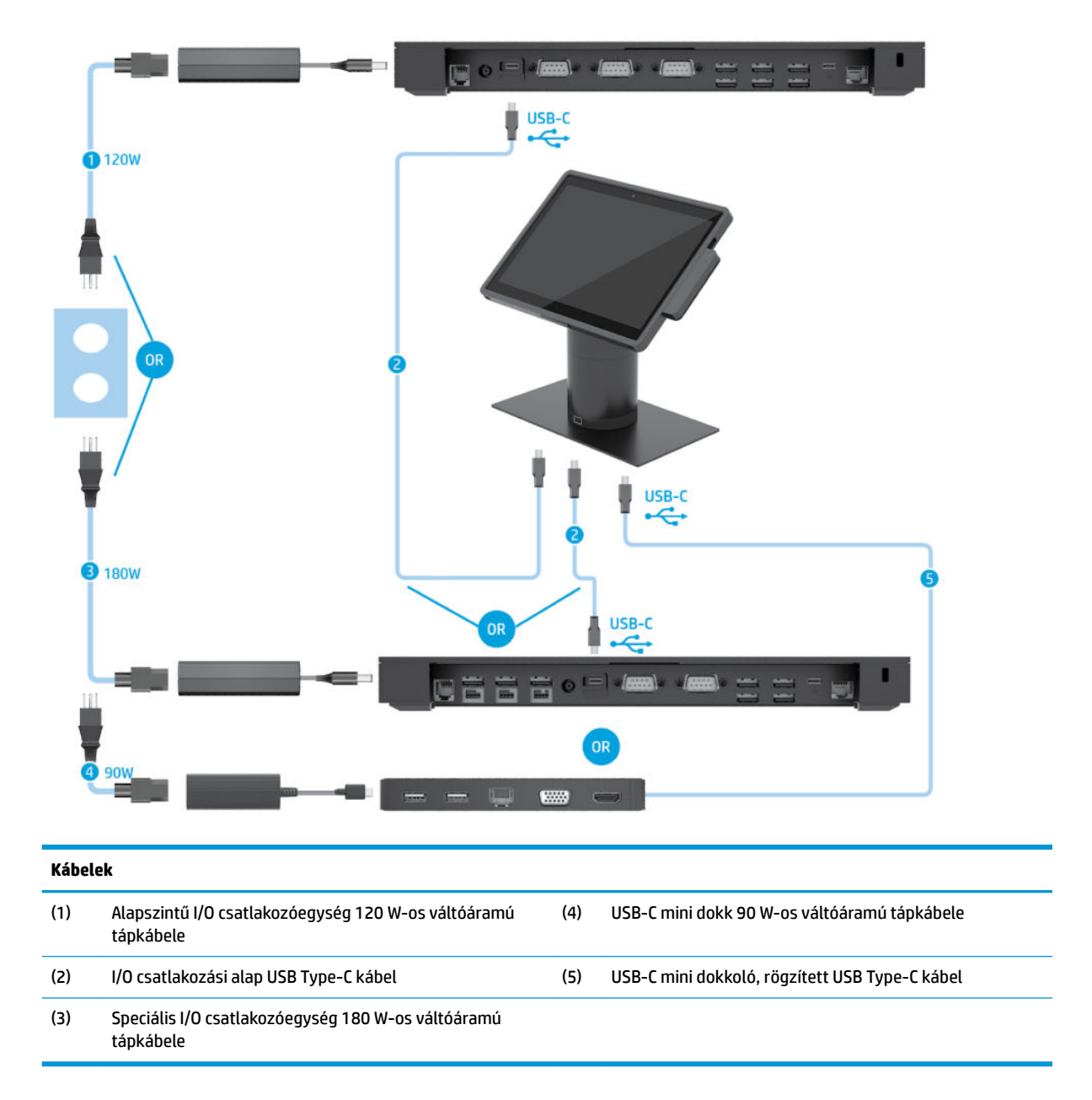

**WEGJEGYZÉS:** Az európai régióban az USB-C mini dokkoló utólag értékesített kiegészítőkészletként kapható. Minden egyéb térségben az USB-C mini dokkoló a termékkel együtt is megvásárolható.

#### <span id="page-21-0"></span>**Alapszintű I/O csatlakozóegységgel és különálló nyomtatóval ellátott HP Engage Go Convertible System kábelrajza**

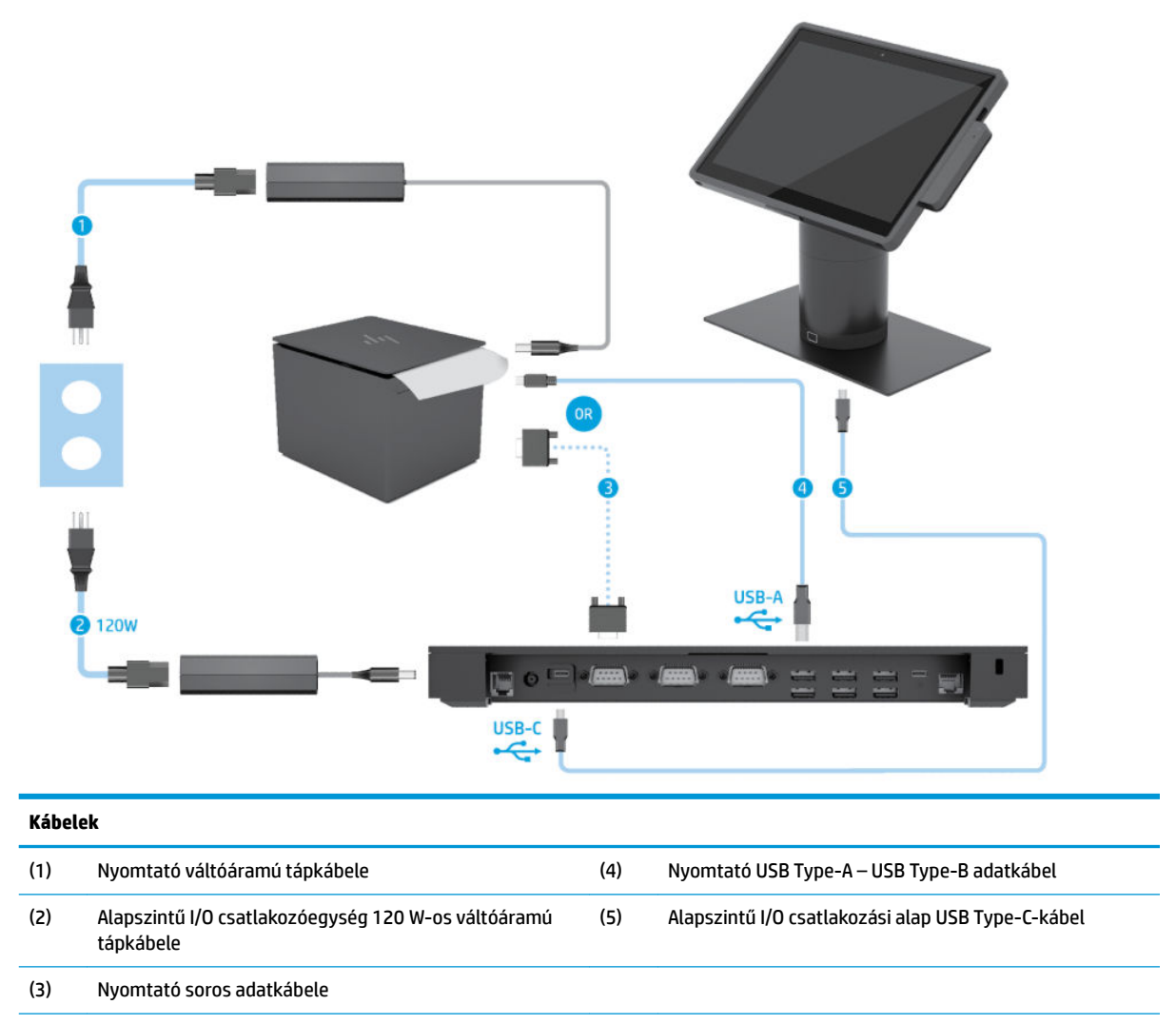

**FONTOS:** A soros adatkábel (3) *vagy* az USB Type-A adatkábel (4) segítségével csatlakoztassa egymáshoz az I/O csatlakozóegységet és a nyomtatót. Ne csatlakoztassa mindkettőt.

#### <span id="page-22-0"></span>**Speciális I/O csatlakozóegységgel és különálló nyomtatóval ellátott HP Engage Go Convertible System kábelrajza**

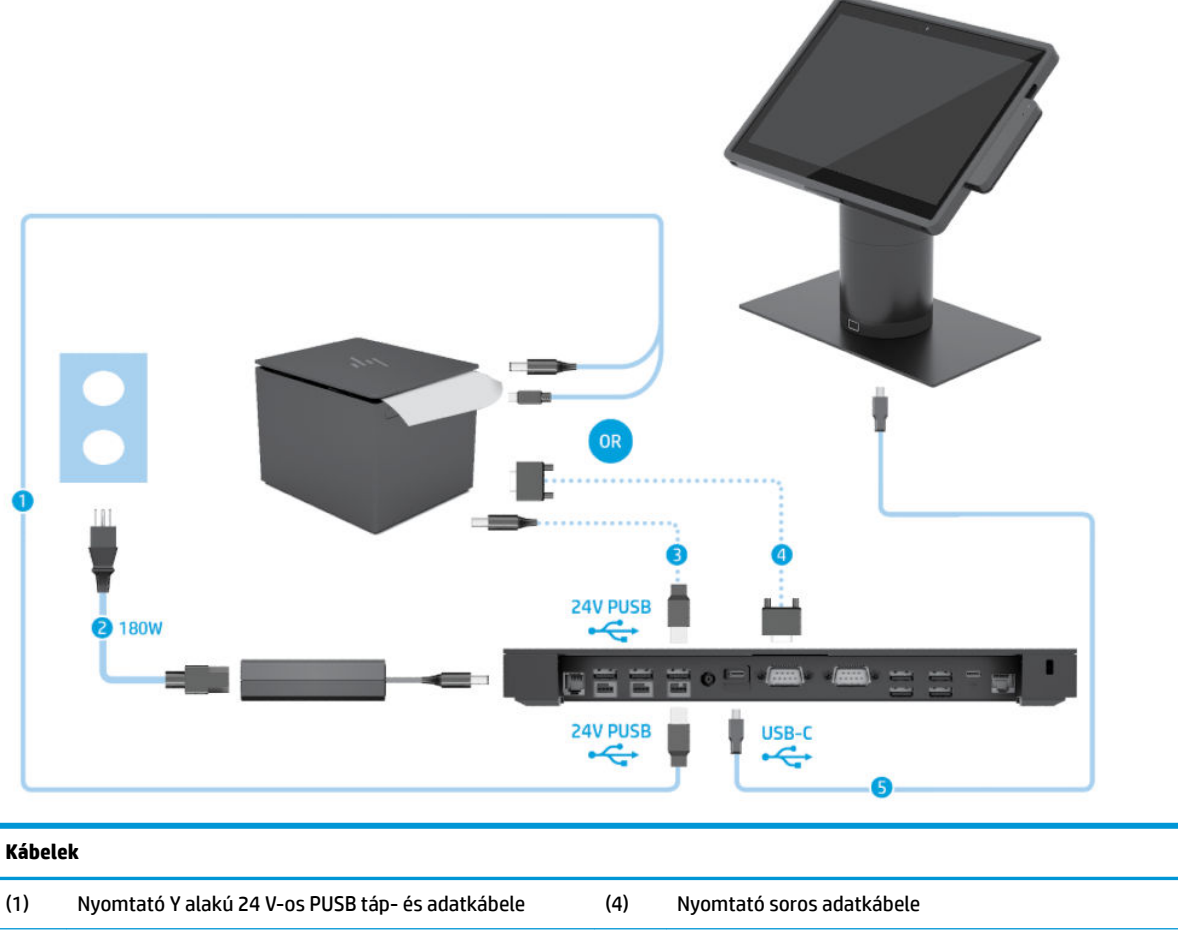

(2) Speciális I/O csatlakozóegység 180 W-os váltóáramú tápkábele (5) Speciális I/O csatlakozási alap USB Type-C-kábel

(3) Nyomtató 24 V-os PUSB tápkábele

**FONTOS:** Kösse össze az I/O csatlakozóegységet és a nyomtatót az Y alakú 24 V-os PUSB táp- és adatkábellel (1) *vagy* a 24 V-os PUSB tápkábellel (3) és a soros adatkábellel (4). Ne csatlakoztassa mind a hármat.

## <span id="page-23-0"></span>**3 Hardver konfigurációk és frissítések**

### **Figyelmeztetések és biztonsági előírások**

A fejlesztések végrehajtása előtt mindenképpen olvassa el az összes vonatkozó útmutatást, óvintézkedést és figyelmeztetést ebben az útmutatóban.

**FIGYELEM!** Az elektromos áramütés, a forró felületek és a tűz által okozott sérülések veszélyének csökkentése érdekében tegye a következőket:

Húzza ki a tápkábelt a váltóáramú hálózati aljzatból, mielőtt eltávolítja a burkolatot. Áram alatt lévő alkatrészeket tartalmaz.

Várja meg, hogy a belső alkatrészek lehűljenek, mielőtt megérinti őket.

A készülék újbóli feszültség alá helyezése előtt helyezze vissza és rögzítse a fedelet.

Ne csatlakoztasson telekommunikációs és telefonos csatlakozót a hálózati felület vezérlőjének (NIC) csatlakozójához.

Ne iktassa ki a tápkábel földelését. A földelt dugattyú fontos biztonsági szerepet tölt be.

A tápkábelt olyan földelt hálózati aljzathoz csatlakoztassa, amely mindig könnyen hozzáférhető.

Saját biztonsága érdekében ne tegyen semmit a tápkábelekre, vezetékekre. A kábeleket úgy rendezze el, hogy ne lehessen véletlenül rájuk lépni vagy beléjük botlani. Ne húzza meg a vezetéket és kábelt. A hálózati tápkábel kihúzásakor a csatlakozót fogja meg, ne a kábelt.

A súlyos sérülések kockázatának csökkentése érdekében olvassa el a *Biztonsági és kényelmi útmutató* című dokumentumot. Ez ismerteti a munkaállomás megfelelő beállítását, és irányelvekkel szolgál a testtartással és a munkavégzési szokásokkal kapcsolatban, amelyeknek köszönhetően nagyobb a kényelem, és csökkenthető az egészségügyi problémák kockázata. Itt elektronikai és mechanikai biztonsági információkat is talál. Ez az útmutató a<http://www.hp.com/ergo>webhelyen található.

**FONTOS:** A sztatikus elektromosság károsíthatja a rendszer és a külső eszközök elektromos alkatrészeit. A műveletek végrehajtása előtt a sztatikus elektromosság kisütése érdekében érintsen meg egy földelt fémtárgyat. A további tudnivalókat lásd: [Elektrosztatikus feltöltődés,](#page-50-0) 43. oldal.

Ha a rendszer csatlakoztatva van váltóáramú tápforráshoz, az alaplap mindig feszültség alatt van. Mielőtt felnyitná a rendszert, a tápkábelt le kell választani az áramforrásról, hogy a belső alkatrészek ne károsodjanak.

#### **A mobil fejegység zárolása és kioldása**

A mobil fejegység a dokkra csatlakoztatva automatikusan reteszelődik. A mobil fejegység kioldásához nyomja meg a zárkioldó gombot a dokk oszlopának elülső részén.

A mobil fejegység kioldásához kétféle hitelesítési mód használható. A hitelesítési módok a HP SureLock varázsló segítségével konfigurálhatók.

- Windows®-felhasználói hitelesítés Definiálható egy csoport, amelynek tagjai a Windows-hoz használt bejelentkezési jelszavukkal kioldhatják a mobil fejegységet.
- **PIN-kódos hitelesítés** A mobil fejegység kioldásához PIN-kód szükséges.

<span id="page-24-0"></span>**MEGJEGYZÉS:** Mindkét hitelesítési mód használható, vagy beállítható az is, hogy a mobil fejegység kioldásához ne legyen szükséges hitelesítés. Alapértelmezés szerint nincs szükség hitelesítésre.

A dokk zárkioldó gombjának jelzőfénye mutatja a reteszelési állapotot.

- **Borostyánsárga** A mobil fejegység reteszelve van, és csak a megfelelő Windows bejelentkezési engedéllyel oldható ki.
- **Fehér** A mobil fejegység reteszelve van és kioldható, de ahhoz PIN-kód megadása lehet szükséges.
- **Zöld** A mobil fejegység nincs reteszelve és levehető.

#### **A mobil fejegység rögzítése a dokkra**

Illessze a mobil fejegység hátulját a dokk oszlopának tetejére, majd helyezze a fejegységet a dokkra. A mobil fejegység a dokkra csatlakoztatva automatikusan reteszelődik.

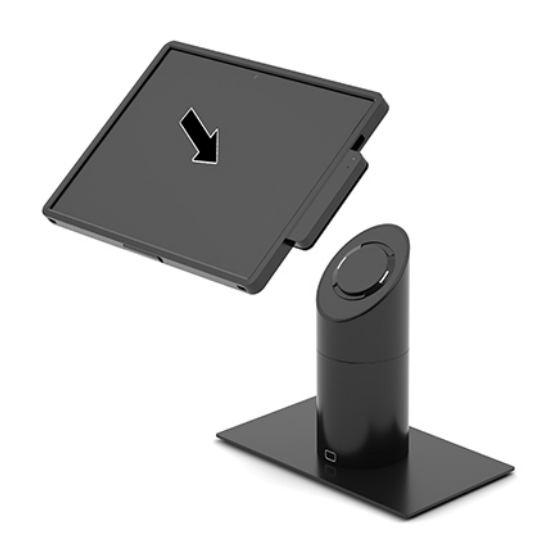

#### **A mobil fejegység eltávolítása a dokkról**

Nyomja meg a zárkioldó gombot (1) a dokk oszlopának elülső részén, majd emelje le a mobil fejegységet (2) a dokkról.

**MEGJEGYZÉS:** A rendszer PIN-kódot kérhet a mobil fejegység a dokkról való eltávolításához. Lásd: [A mobil](#page-23-0)  [fejegység zárolása és kioldása](#page-23-0) 16. oldal.

<span id="page-25-0"></span>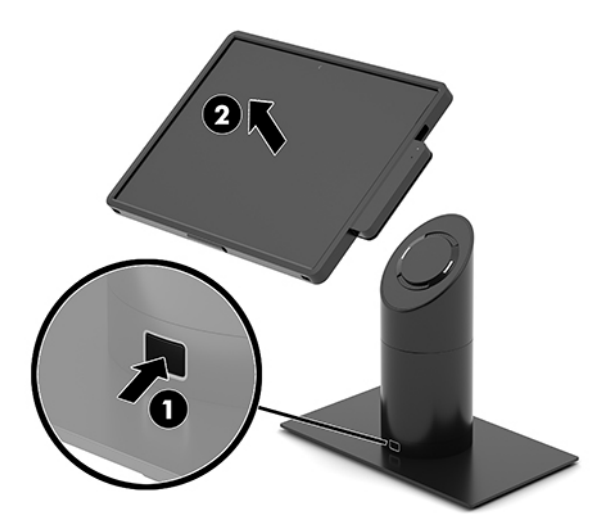

### **Az integrált MSR felszerelése a mobil fejegységre**

Az integrált MSR felszereléséhez a hordtokot rögzíteni kell a mobil fejegységhez.

- **1.** Kapcsolja ki a mobilitási rendszert az operációs rendszeren keresztül, majd kapcsolja ki az összes külső eszközt.
- **2.** Húzza ki a hálózati tápkábelt a mobilitási rendszerből.
- **FONTOS:** A bekapcsolási állapottól függetlenül az alaplap mindig feszültség alatt van mindaddig, amíg a rendszer csatlakoztatva van működő váltóáramú hálózati aljzathoz. A belső összetevők károsodásának elkerülése érdekében húzza ki a tápkábelt, és várjon körülbelül 30 másodpercet, amíg az áram megszűnik.
- **3.** Csatlakoztassa az MSR-t az alsó USB Type-C porthoz a mobil fejegység jobb oldalán. Nyomja az MSR-t határozottan a helyére, hogy az oldalán lévő kapcsok bepattanjanak.

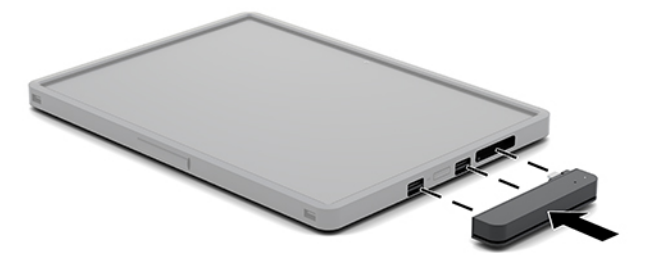

### <span id="page-26-0"></span>**Az integrált MSR eltávolítása a mobil fejegységről**

- **1.** Kapcsolja ki a mobilitási rendszert az operációs rendszeren keresztül, majd kapcsolja ki az összes külső eszközt.
- **2.** Húzza ki a hálózati tápkábelt a mobilitási rendszerből.
- **FONTOS:** A bekapcsolási állapottól függetlenül az alaplap mindig feszültség alatt van mindaddig, amíg a rendszer csatlakoztatva van működő váltóáramú hálózati aljzathoz. A rendszer belső összetevői károsodásának elkerülése érdekében húzza ki a tápkábelt, és várjon körülbelül 30 másodpercet, amíg az áram megszűnik.
- **3.** Nyomja le az MSR (1) tetejét a hüvelykujjaival, majd döntse enyhén felfelé (2), és húzza ki (3) az USB Type-C portból és a kapcsok közül.

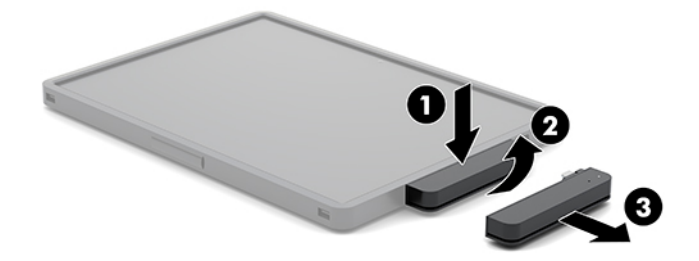

#### **A hordtok felszerelése a mobil fejegységre**

Az opcionális hordtokkal védheti a mobil fejegységet a véletlen leejtés és az ütődések ellen. A hordtokra emellett egy vállpántot is rögzíthet, így szabadon maradhat a keze az üzlethelyiségben, továbbá egy mágnescsík-olvasóval (MSR) is felszerelheti.

- **1.** Vegye le a mobil fejegységet a dokkról, ha csatlakoztatva van.
- **2.** Csúsztassa a mobil fejegység (1) jobb oldalát a hordtok (1) jobb oldalán lévő sínbe, és nyomja be a mobil fejegység egyik bal oldali sarkát (2), majd a másik sarkát is (3) a hordtokba.

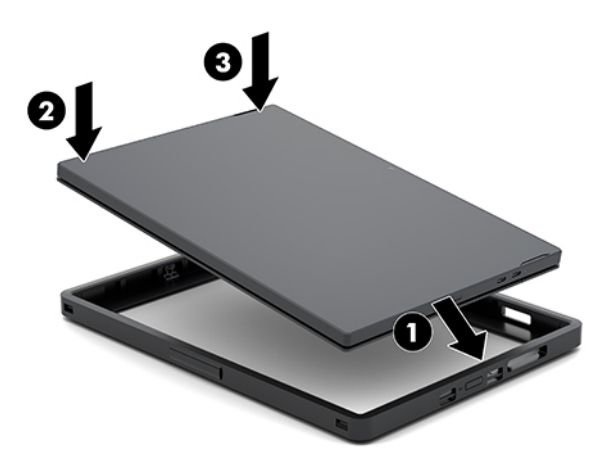

### **A hordtok eltávolítása a mobil fejegységről**

- **1.** Vegye le a mobil fejegységet a dokkról, ha csatlakoztatva van.
- **2.** Vegye le az MSR-t a mobil fejegységről, ha csatlakoztatva van.

<span id="page-27-0"></span>**3.** Húzza ki a mobil fejegység egyik (1), majd a másik (2) bal oldali sarkát a hordtokból. Ezután csúsztassa ki a mobil fejegység jobb oldalát (3) a hordtokból.

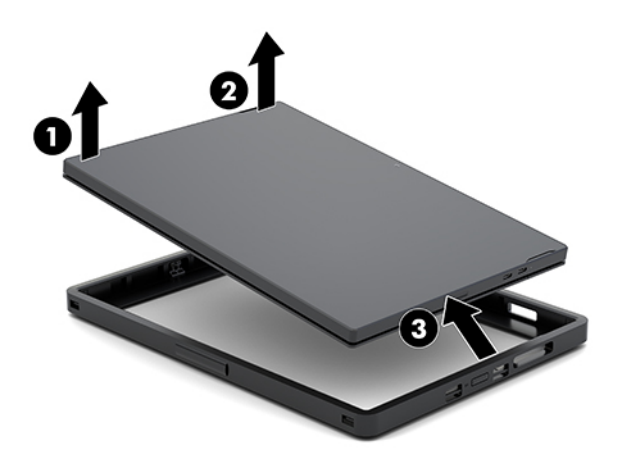

#### **A fogantyú cseréje a mobil fejegységen**

Szükség esetén a mobil fejegység hátulján lévő integrált fogantyút az alábbi eljárást követve cserélheti le.

- **1.** Vegye le a mobil fejegységet a dokkról, ha csatlakoztatva van.
- **2.** Kapcsolja ki a mobil fejegységet az operációs rendszeren keresztül.
- **3.** Emelje fel a fogantyút (1).
- **4.** A fogantyú eltávolításához csúsztassa el a csavarfedeleket (2) a fogantyú mindkét oldalán hátra, majd felfelé. Ezután távolítsa el a fogantyút a mobil fejegységhez rögzítő csavarokat (3).

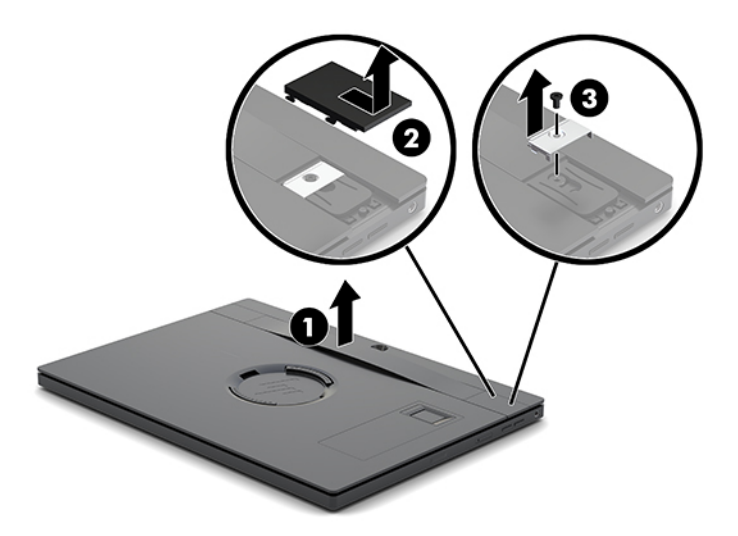

**5.** Az új fogantyú felszereléséhez rögzítse azt a csavarokkal (1) a mobil fejegység mindkét oldalán. Ezután a csavarfedelek visszahelyezéséhez nyomja azokat (2) a mobil fejegységre, majd csúsztassa előre őket.

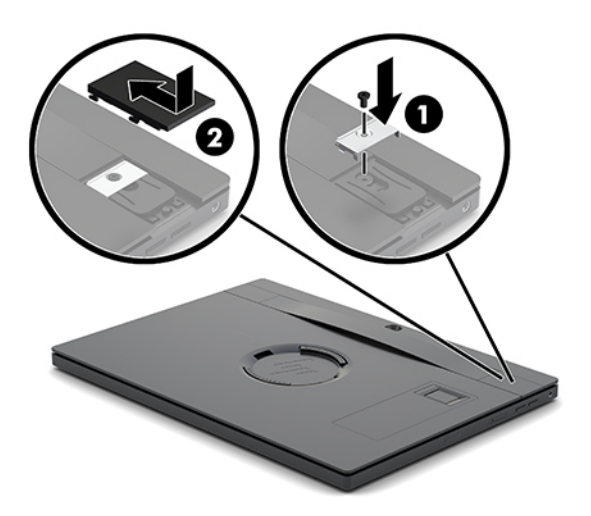

#### <span id="page-29-0"></span>**I/O csatlakozóegység csatlakoztatása a HP Engage Go Convertible Systemhez**

Csatlakoztathat egy I/O csatlakozóegységet a mobilitási rendszer dokkjának támasztótalpára.

- **1.** Kapcsolja ki a mobilitási rendszert az operációs rendszeren keresztül, majd kapcsolja ki az összes külső eszközt.
- **2.** Húzza ki a hálózati tápkábeleket a mobilitási rendszerből és az I/O csatlakozóegységből.
- **FONTOS:** A bekapcsolási állapottól függetlenül az alaplap mindig feszültség alatt van mindaddig, amíg a rendszer csatlakoztatva van működő váltóáramú hálózati aljzathoz. A belső összetevők károsodásának elkerülése érdekében húzza ki a tápkábelt, és várjon körülbelül 30 másodpercet, amíg az áram megszűnik.
- **3.** Vegye le az I/O csatlakozóegység fedelét, ehhez távolítsa el a négy csavart az I/O csatlakozóegység alján (1), majd emelje le a fedelet az I/O csatlakozóegységről (2).

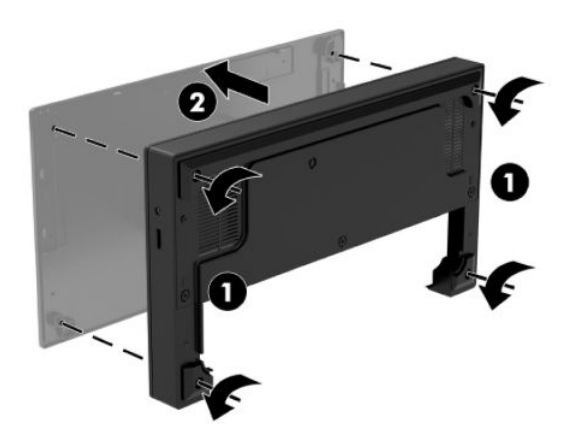

**4.** Csatlakoztassa az USB Type-C tápkábelt a dokk oszlopának alján lévő USB Type-C porthoz.

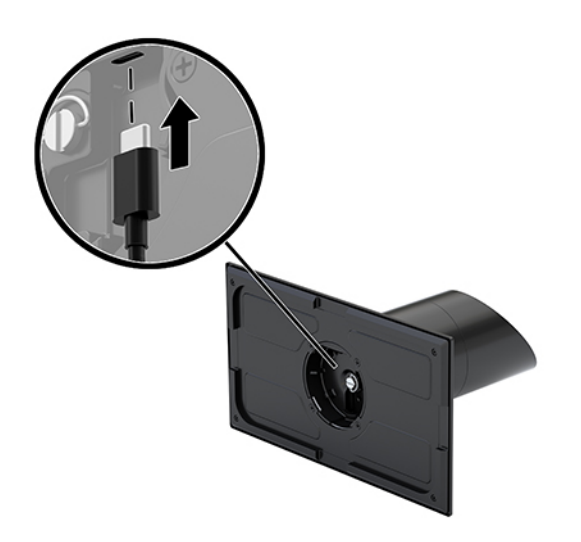

**5.** Helyezze az I/O csatlakozóegységet a dokk támasztótalpának aljára (1), majd húzza meg a négy csavart az I/O csatlakozóegység alján (2) annak a dokkhoz való rögzítéséhez. Győződjön meg róla, hogy az USB Type-C tápkábel át van vezetve az I/O csatlakozóegység hátoldala és a dokk oszlopa közötti résen keresztül.

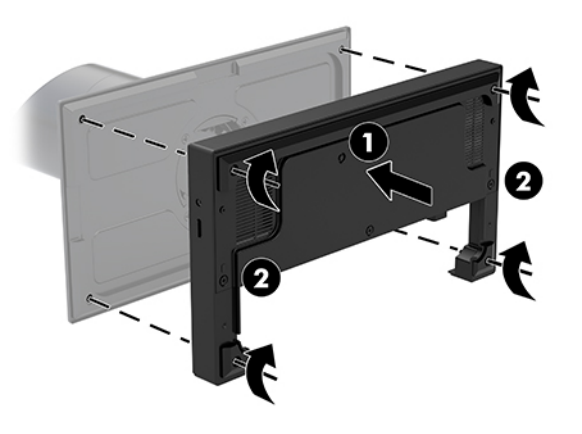

**6.** Az USB Type-C tápkábel csatlakoztatásához és rögzítéséhez csatlakoztassa a kábelkapcsot a kábelhez (1), illessze a kábelkötözőt a lyukba (2), a hubon lévő USB Type C port alatt, ezután csúsztassa a kábelkapcsot a kábelkötözőre, majd csatlakoztassa a kábelt a porthoz (3).

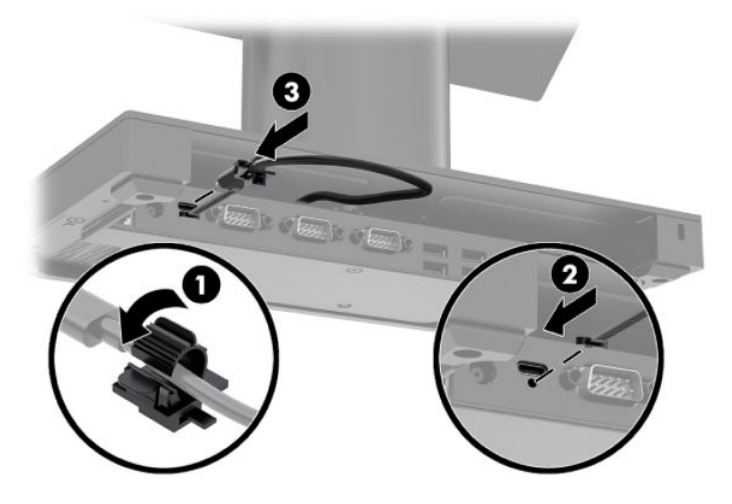

**7.** Csatlakoztassa az I/O csatlakozóegység hálózati tápegységét az I/O csatlakozóegységhez és egy földelt, váltóáramú hálózati aljzathoz. Lásd: [A váltóáramú tápegység csatlakoztatása a hálózathoz](#page-13-0) [6. oldal](#page-13-0).

#### <span id="page-31-0"></span>**Különálló I/O csatlakozóegység csatlakoztatása a HP Engage Go Convertible Systemhez**

- **1.** Kapcsolja ki a mobilitási rendszert az operációs rendszeren keresztül, majd kapcsolja ki az összes külső eszközt.
- **2.** Húzza ki a hálózati tápkábeleket a mobilitási rendszerből és az I/O csatlakozóegységből.
- **FONTOS:** A bekapcsolási állapottól függetlenül az alaplap mindig feszültség alatt van mindaddig, amíg a rendszer csatlakoztatva van működő váltóáramú hálózati aljzathoz. A belső összetevők károsodásának elkerülése érdekében húzza ki a tápkábelt, és várjon körülbelül 30 másodpercet, amíg az áram megszűnik.
- **3.** Csatlakoztassa az USB Type-C tápkábelt a dokk oszlopának alján lévő USB Type-C porthoz, valamint az I/O csatlakozóegységen lévő USB Type-C porthoz.

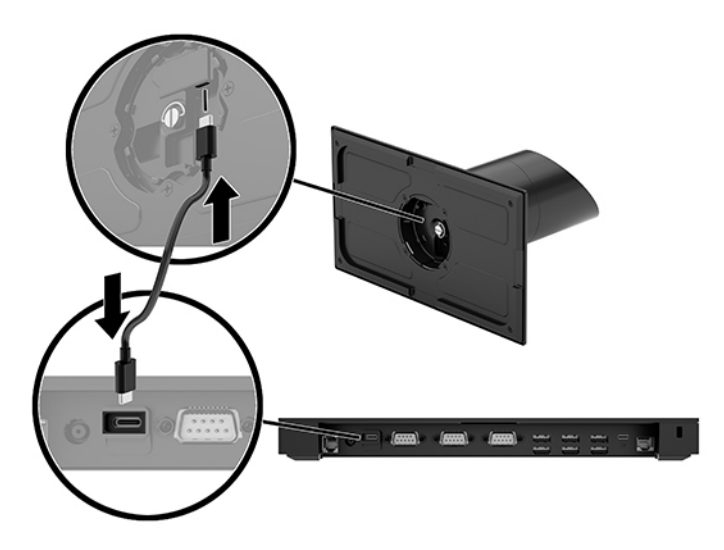

**4.** Csatlakoztassa az I/O csatlakozóegység tápegységét az I/O csatlakozóegységhez és egy földelt, váltóáramú hálózati aljzathoz. Lásd: [A váltóáramú tápegység csatlakoztatása a hálózathoz](#page-13-0) 6. oldal.

#### **Az I/O csatlakozóegység tápellátással rendelkező soros portjainak konfigurálása**

A soros portokat szokásos (tápellátás nélküli), illetve tápellátásos soros portokként lehet konfigurálni. Egyes eszközök tápellátásos soros portot használnak. Ha a soros port tápellátásos portként van konfigurálva, akkor a tápellátásos soros illesztőfelületet támogató eszközök nem igényelnek külső tápellátást.

**Z FONTOS:** A rendszert soros porti eszközök csatlakoztatása, illetve leválasztása előtt ki kell kapcsolni.

**MEGJEGYZÉS:** Az I/O csatlakozási alap összes soros portja alapértelmezetten standard áram nélküli (0 volt) soros módra van konfigurálva.

Minden egyes soros porthoz három feszültségbeállítás áll rendelkezésre.

- 0 volt
- 5 volt
- 12 volt

A tápellátással rendelkező soros port feszültségbeállításainak módosítása:

- **1.** Kapcsolja ki a mobilitási rendszert az operációs rendszeren keresztül, majd kapcsolja ki az összes külső eszközt.
- **2.** Húzza ki a tápkábelt, és minden perifériás eszközt az I/O csatlakozóegységből.
	- **FONTOS:** A bekapcsolási állapottól függetlenül az alaplap mindig feszültség alatt van mindaddig, amíg a rendszer csatlakoztatva van működő váltóáramú hálózati aljzathoz. Az I/O csatlakozási alap belső összetevői károsodásának elkerülése érdekében húzza ki a tápkábelt, és várjon körülbelül 30 másodpercet, az áram teljes megszűnéséig.
- **3.** Távolítsa el a talplemezt az I/O csatlakozóegységhez rögzítő öt csavart az I/O csatlakozóegység (1) aljáról, majd vegye le a talplemezt az egységről (2).

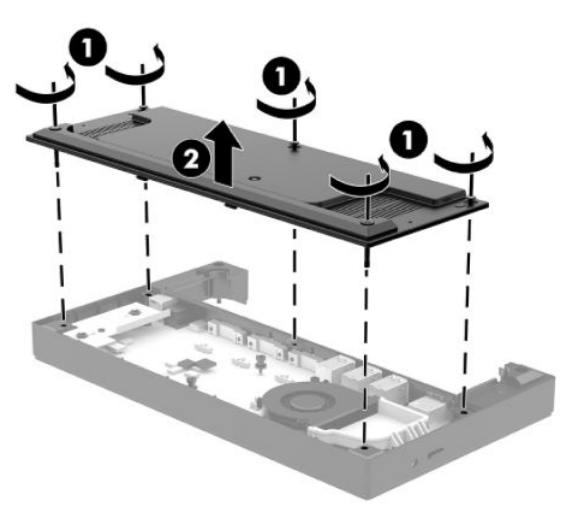

**4.** Állítsa az egyes soros portok mögött lévő feszültségválasztó kapcsolókat a kívánt beállításra.

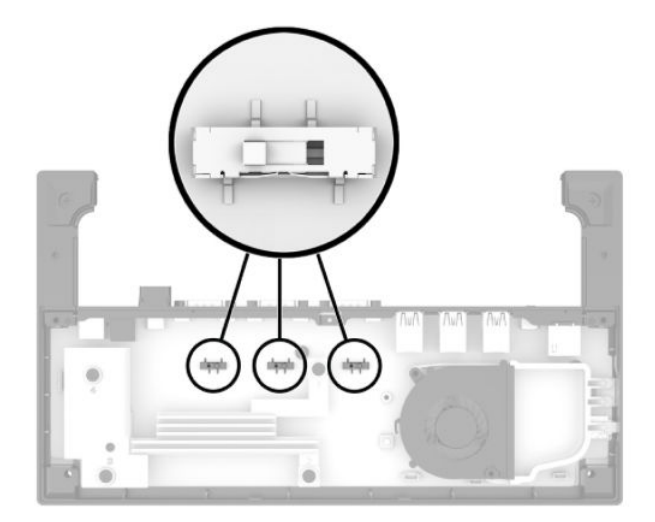

<span id="page-33-0"></span>**5.** Helyezze a talplemezt az I/O csatlakozóegységre (1), és ezután rögzítse a lemezt az egységen az öt csavarral (2).

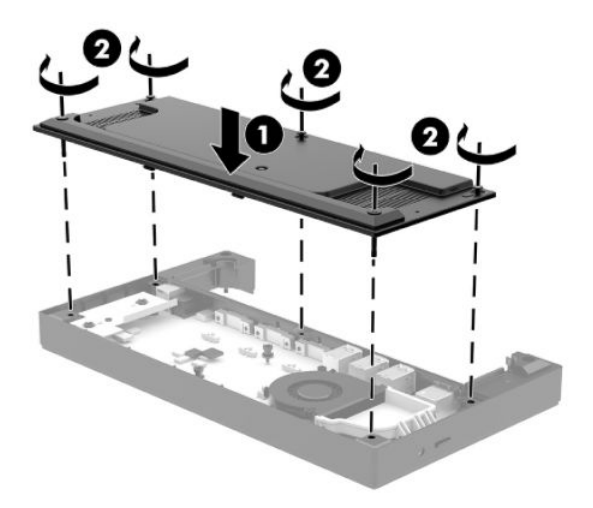

**6.** Csatlakoztassa újra az I/O csatlakozóegység tápkábelét és a perifériákat.

#### **Különálló, opcionális ujjlenyomat-olvasó csatlakoztatása az alsó I/O csatlakozóegységhez**

Az opcionális ujjlenyomat-olvasó használható különálló eszközként, vagy az I/O csatlakozóegységhez csatlakoztatható. Kövesse az alábbi eljárást egy különálló ujjlenyomat-olvasó I/O csatlakozóegységhez történő csatlakoztatásához.

- **1.** Kapcsolja ki a mobilitási rendszert az operációs rendszeren keresztül, majd kapcsolja ki az összes külső eszközt.
- **2.** Húzza ki a hálózati tápkábeleket a mobilitási rendszerből és az I/O csatlakozóegységből.
- **FONTOS:** A bekapcsolási állapottól függetlenül az alaplap mindig feszültség alatt van mindaddig, amíg a rendszer csatlakoztatva van működő váltóáramú hálózati aljzathoz. A belső összetevők károsodásának elkerülése érdekében húzza ki a tápkábelt, és várjon körülbelül 30 másodpercet, amíg az áram megszűnik.

<span id="page-34-0"></span>**3.** Csatlakoztassa az USB-kábelt az ujjlenyomat-olvasóhoz (1), majd vezesse át a kábelt az ujjlenyomatolvasón lévő kábelvezető csatornán (2).

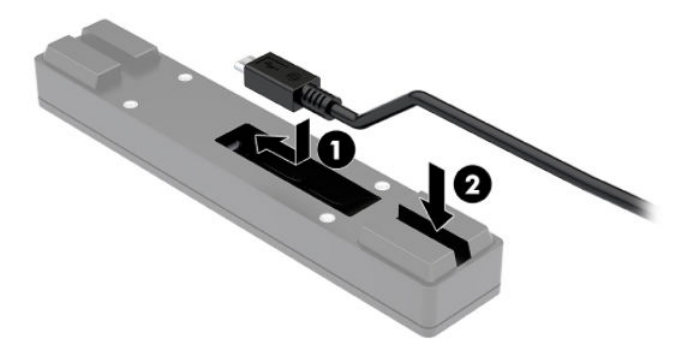

**4.** Csatlakoztassa az ujjlenyomat-olvasó USB-kábelét az I/O csatlakozóegység USB Type-A portjához.

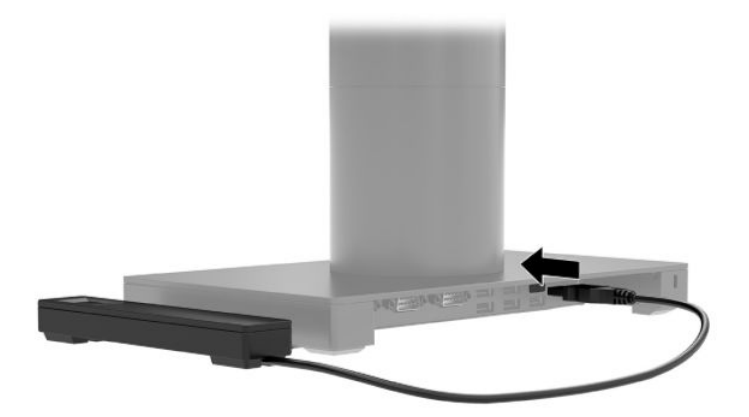

**5.** Csatlakoztassa újra az I/O csatlakozóegységet és a tápkábeleket.

#### **Opcionális ujjlenyomat-olvasó rögzítése az I/O csatlakozóegységhez**

Az opcionális ujjlenyomat-olvasó használható különálló eszközként, vagy az I/O csatlakozóegységhez csatlakoztatható. Kövesse az alábbi eljárást az ujjlenyomat-olvasó I/O csatlakozóegységhez történő rögzítéséhez.

**MEGJEGYZÉS:** Az ujjlenyomat-olvasó az I/O csatlakozóegység bármelyik oldalára felerősíthető, ha azonban a bal oldalra rögzíti, az ujjlenyomat-olvasó lefedi az I/O csatlakozóegységen lévő microSD-bővítőnyílást és a mikrofonos fejhallgató csatlakozóját.

- **1.** Kapcsolja ki a mobilitási rendszert az operációs rendszeren keresztül, majd kapcsolja ki az összes külső eszközt.
- **2.** Húzza ki a hálózati tápkábeleket a mobilitási rendszerből és az I/O csatlakozóegységből.
- **FONTOS:** A bekapcsolási állapottól függetlenül az alaplap mindig feszültség alatt van mindaddig, amíg a rendszer csatlakoztatva van működő váltóáramú hálózati aljzathoz. A belső összetevők károsodásának elkerülése érdekében húzza ki a tápkábelt, és várjon körülbelül 30 másodpercet, amíg az áram megszűnik.
- **3.** Helyezze az ujjlenyomat-olvasót (1) az emelőre (2), majd szerelje a tartókonzolt (3) és a kábelvezető bilincset (4) az ujjlenyomat-olvasóhoz és az emelőhöz (5) az ujjlenyomat-olvasóhoz mellékelt két hosszú csavarral.

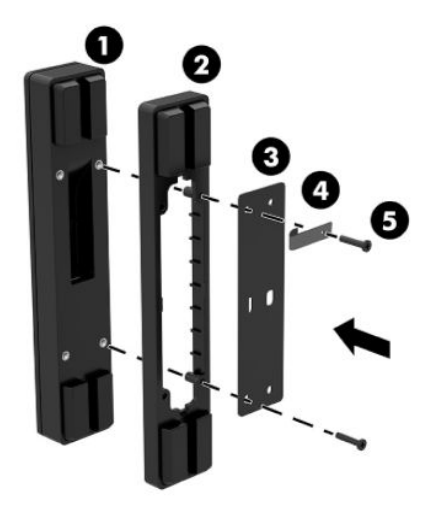

**4.** Csatlakoztassa az USB-kábelt az ujjlenyomat-olvasóhoz (1), majd vezesse át a kábelt az ujjlenyomatolvasón lévő kábelvezető kapocs alatt (2). Távolítsa el a rögzítőcsavart (3) az I/O csatlakozóegység aljáról, majd rögzítse az ujjlenyomat-olvasó szerelvényen lévő konzolt az I/O csatlakozóegység aljára (4), ehhez használja az egységből eltávolított csavart és a készletben kapott, rövid csavart.

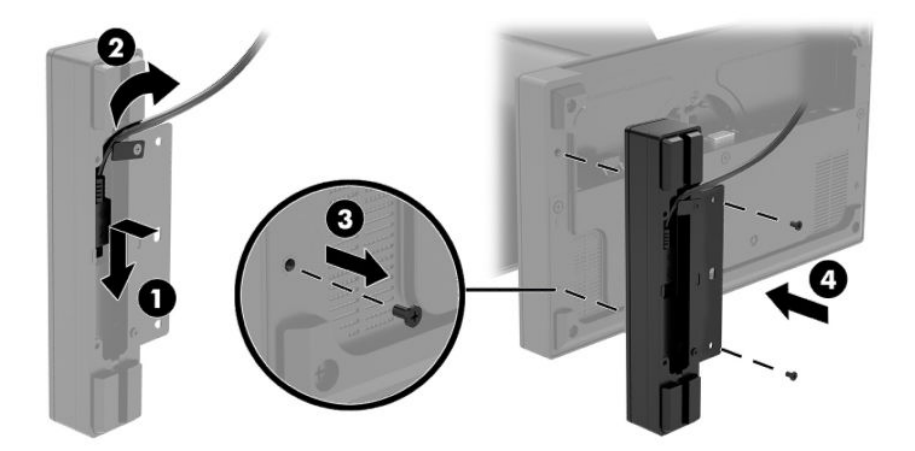

**5.** Csatlakoztassa az ujjlenyomat-olvasó kábelét az I/O csatlakozási alap USB Type-A portjához.

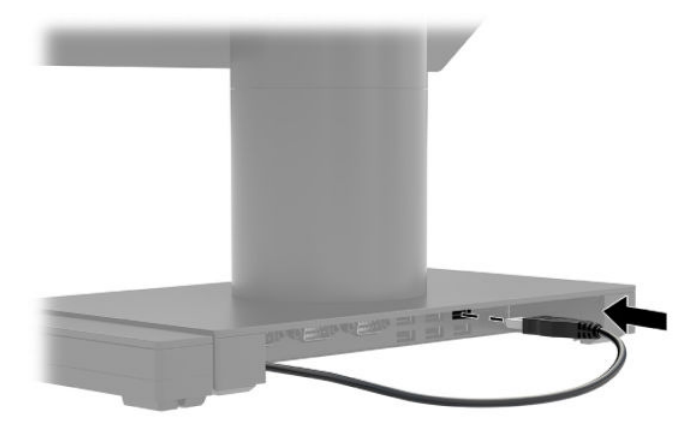

**6.** Csatlakoztassa újra az I/O csatlakozóegységet és a tápkábeleket.

### <span id="page-37-0"></span>**A HP Engage Go Convertible System felszerelése a pultra**

A mobilitási rendszer oszlopát az opcionális tartókonzollal a pultra is szerelheti.

- **MEGJEGYZÉS:** A tartókonzolhoz szükség van egy 80 mm-es lyukra a pultban. A pult vastagságának 10 mm és 50 mm között kell lennie.
	- **1.** Ha a dokk támasztótalpa fel van szerelve az oszlopra, távolítsa el a csavart az oszlop aljáról (1), majd vegye le a támasztótalpat az oszlopról (2).

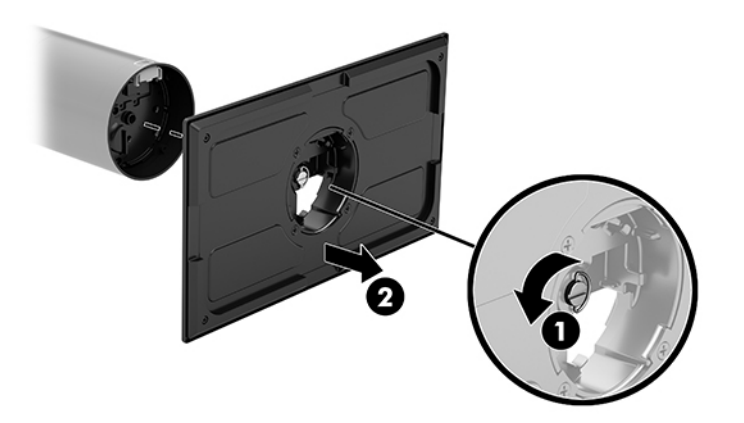

- **2.** Vezesse át a kábel(eke)t a tartókonzol felső részén lévő, kábelvezető nyíláson (1), és rögzítse a kábel(eke)t az oszlop aljára (2).
	- **WEGJEGYZÉS:** Ha az oszlopban nyomtató is található, négy kábelt kell csatlakoztatni. Ha nincs nyomtató, akkor egy kábelt kell csatlakoztatni.

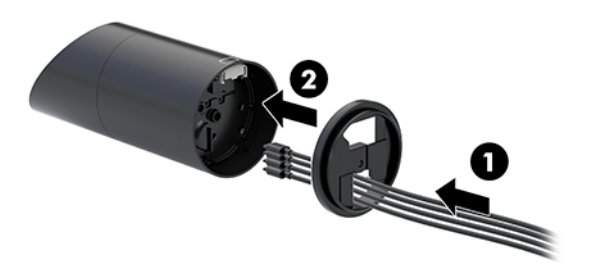

**3.** Tartsa a tartókonzol felső részét az oszlop alja elé, vezesse át a kábeleket a rögzítési felületben lévő nyíláson, majd helyezze az oszlopot a rögzítési felületben lévő nyílás fölé.

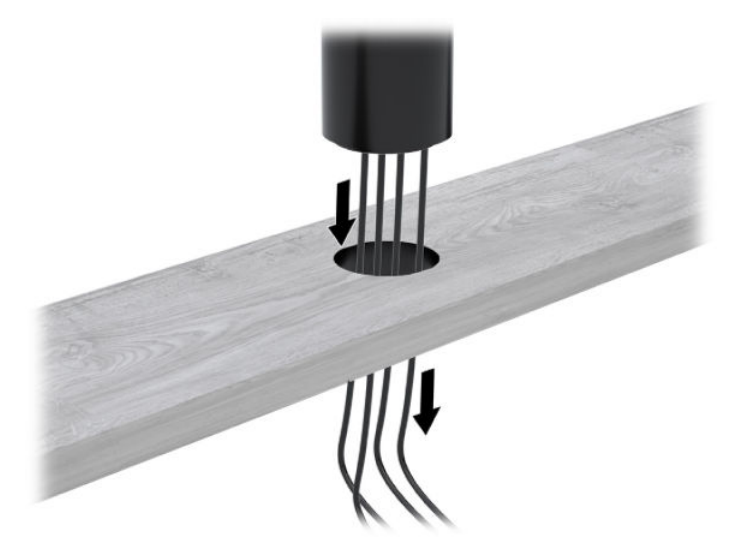

**4.** A tartókonzol alsó része a rögzítési felület vastagságától függően két irányba állítható. A felszerelés előtt állítsa be az alkalmazásnak megfelelően a konzol irányát.

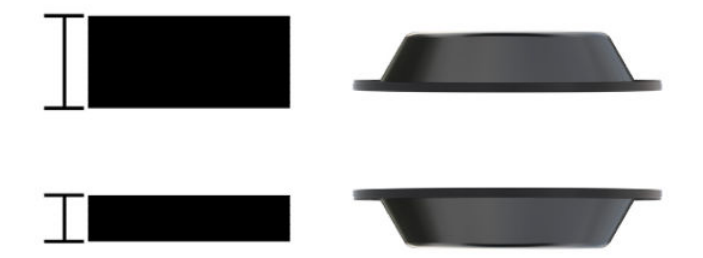

**5.** Vezesse át a kábeleket a tartókonzol alsó részében lévő nyíláson (1). Nyomja a tartókonzolt a rögzítési felület aljára (2), és vezesse át a csavart (3) a tartókonzolon. Húzza meg a csavart (4) úgy, hogy a csavar teljesen illeszkedjen az oszlopba, majd húzza meg a csavaron lévő szárnyas anyát (5) a konzol rögzítési felülethez történő rögzítéséhez.

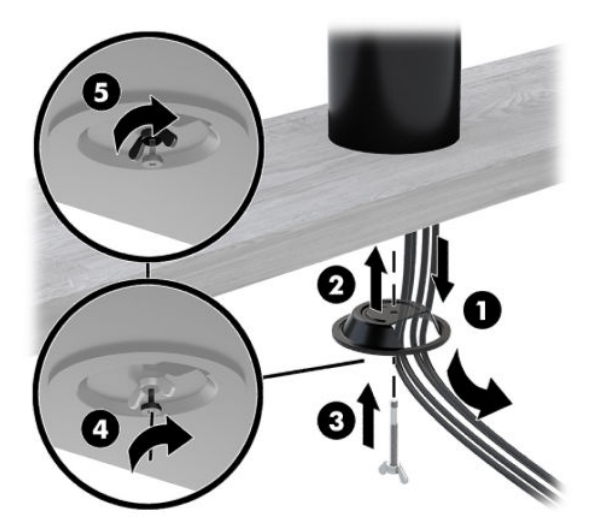

### <span id="page-39-0"></span>**Biztonsági kábelzár felszerelése az I/O csatlakozóegységre**

Az I/O csatlakozóegységet nem mozdítható tárgyakhoz is rögzítheti a HP-tól külön beszerezhető biztonsági kábelzárral. Helyezze a biztonsági kábelzárat a biztonsági kábel nyílásába. Ezután rögzítse a helyére a kulcs segítségével.

**MEGJEGYZÉS:** A biztonsági kábelzár kizárólag külön, egy utángyártott készlet részeként kapható.

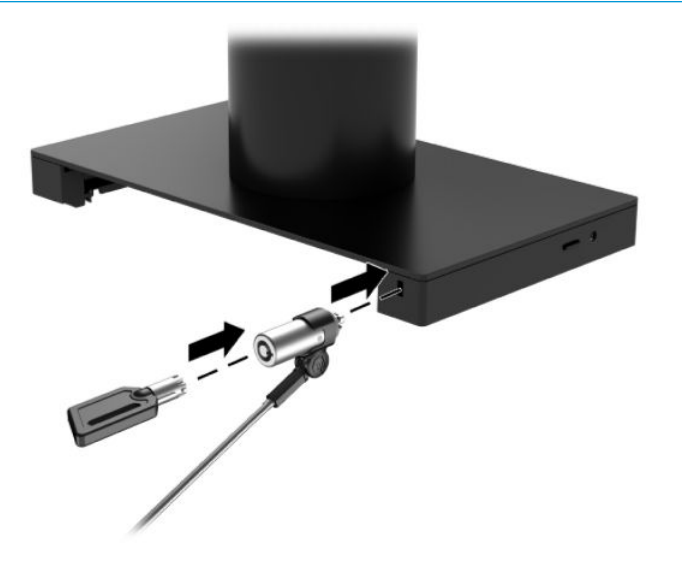

#### **A biztonsági kábelzár felszerelése a HP Engage Go Convertible System oszlopára**

Az I/O csatlakozóegységet nem mozdítható tárgyakhoz is rögzítheti a HP-tól külön beszerezhető biztonsági kábelzárral és egy opcionális kábeltoldóval.

- **MEGJEGYZÉS:** A biztonsági kábelzár és a biztonsági kábeltoldó kizárólag külön, egy utángyártott készlet részeként kaphatók.
	- **1.** Távolítsa el a csavart az oszlop aljáról (1).
	- **2.** Szerelje fel a biztonsági kábel hosszabbítóját az oszlop aljára az illetéktelen hozzáférést megakadályozó csavarral (2), amelyet a biztonsági kábel hosszabbítójához kapott.

**3.** Rögzítse a biztonsági kábeltoldó másik végét egy biztonsági kábelzárral (3), majd rögzítse a helyén a kulccsal.

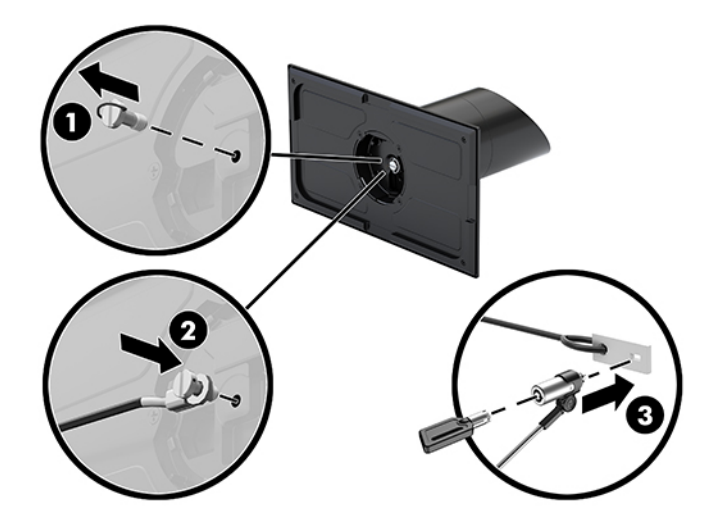

## <span id="page-41-0"></span>**4 A mátrixnyomtató használata**

A mátrixnyomtató külön megvásárolható részegység, amely esetenként a rendszer tartozéka lehet.

### **Standard szolgáltatások**

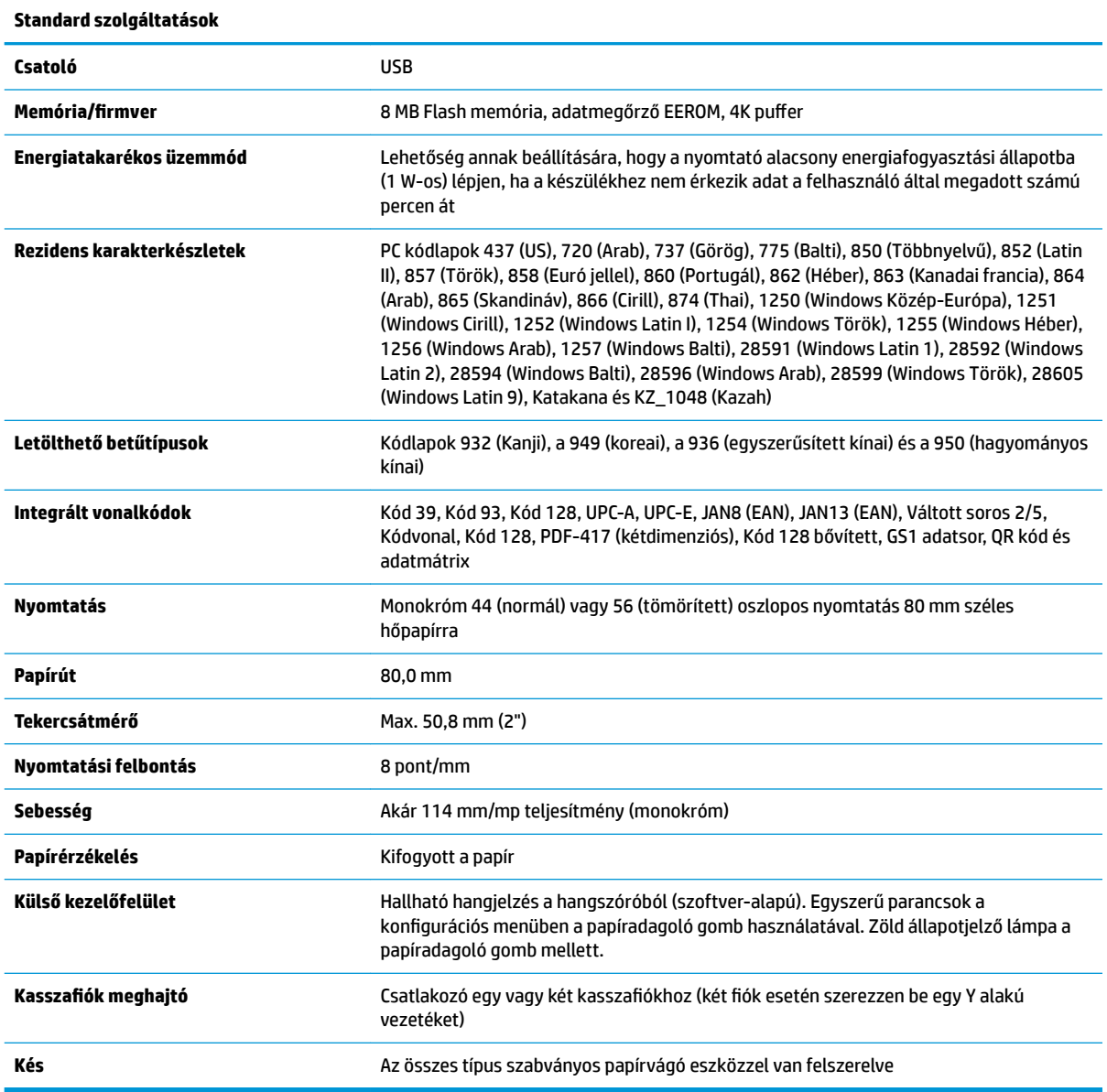

### **Nyomtatási funkciók**

A nyomtató sokoldalú, és különböző nyomtatási lehetőségeket nyújt. A szövegek, képek és vonalkódok számos különböző méretben és formában jelenhetnek meg. A nyomtató szöveg, képek vagy egyéb

tulajdonságok módosításához szükséges programozásával kapcsolatos további információkért tekintse meg a *Programozási útmutatót*.

#### <span id="page-42-0"></span>**Mikor kell cserélni a nyugtapapírt**

A papírt akkor cserélje, amikor a tekercs majdnem vagy teljesen kifogyott. Ha kevés a papír, érdemes figyelemmel kísérni a felhasználást, nehogy egy tranzakció közben fogyjon ki. Amikor a papír kifogyott, azonnal tegyen be új tekercset, különben adatvesztés történhet.

- Ha kevés a papír, a nyugtapapíron színes csík jelenik meg (ha a vásárolt papírt csíkkal látták el), ez jelzi, hogy egy kisebb tranzakcióhoz elegendő papír maradt.
- Ha a tekercs üres, a nyomtatón egy gyorsan villogó zöld fény ad tájékoztatást arról, hogy papírt kell betölteni.
- **FONTOS:** Ne kísérelje meg a nyomtatót vagy a gazdarendszert üzemeltetni, ha a nyomtatóból kifogyott a papír. A nyomtató továbbra is fogadhat adatokat a gazdarendszerről, akkor is, ha már nem tud nyomtatni. Ennek eredményeként adatvesztés léphet fel.

#### **Nyugtapapír betöltése a nyomtatóba**

- **1.** A nyugtafedél kinyitásához nyomja felfelé egyenletes erővel a fedél két oldalát (1), amíg az ki nem ugrik.
- **2.** Távolítsa el a tesztoldalt vagy a használt papírtekercset, ha szükséges.
- **3.** Helyezze a nyugtapapírt a papírtartóban található orsóra úgy, hogy az a belső feléről tekeredjen le (2). Hagyja, hogy néhány centiméter papír kilógjon a nyomtatóból. Az elakadások megelőzése végett ellenőrizze, hogy a papír a papírvezetők között van-e.
- **4.** Miközben a papírt a helyén tartja, zárja le a nyugtafedelet (3). Ügyeljen arra, hogy az első kattanás után kicsit erősebben nyomja, hogy biztosan záródjon. Ha teljesen lezáródott, és van betöltve papír, a jelzőfény villogása megszűnik.

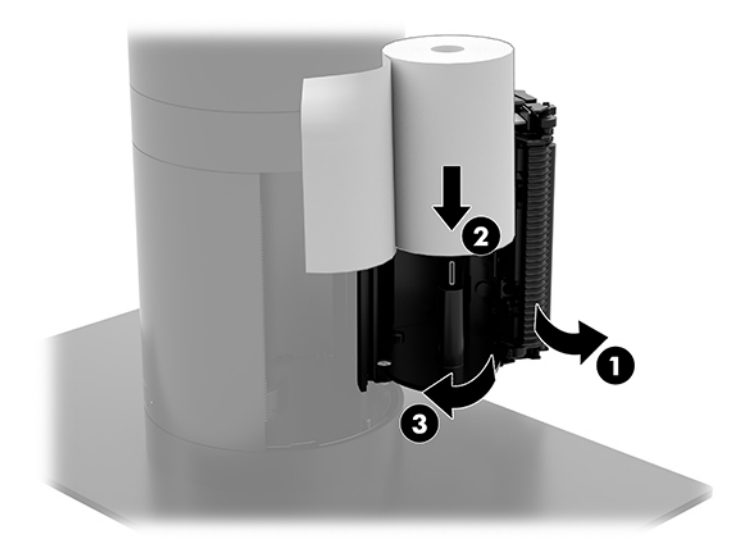

<span id="page-43-0"></span>**5.** A papír megfelelő betöltésének ellenőrzéséhez tolja előre a papírt a papíradagoló gombbal (1), majd tépje le a felesleges papírt a fedélen lévő kés segítségével. Zölden világító folyamatos fény (2) jelzi, ha a nyomtató be van kapcsolva és megfelelően üzemel. Ha a jelzőfény villog, lehet, hogy a fedél nincs teljesen lezárva.

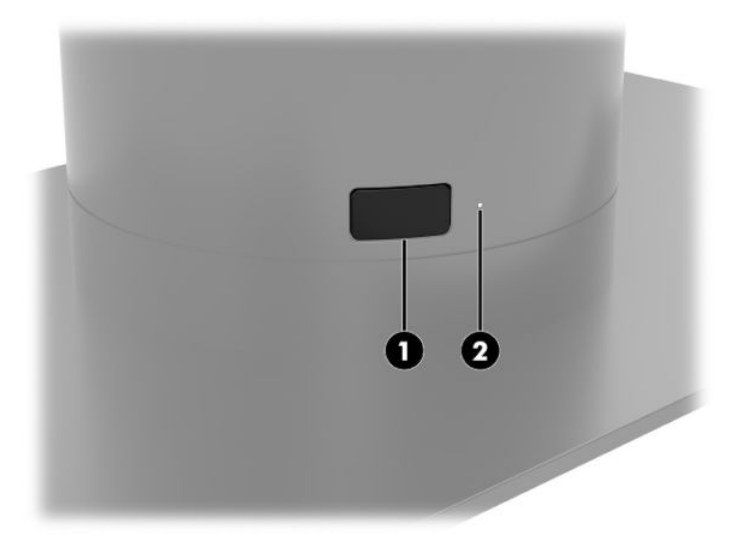

#### **Hőpapír műszaki adatai**

A nyomtatóhoz következő méretű minősített hőpapír szükséges:

- **Szélesség**: 80 +0/-0,6 mm (3,15 +0/-0,03")
- **Átmérő**: Max. 50,8 mm (2")

A papírt nem szabad a tekercs közepéhez erősíteni. A végén színes csíkkal ellátott papírt használjon, amely jelzi, ha ki fog fogyni.

A fenti értékek 22 ± 0,5 mm (0,87") külső és 11,5 ± 0,5 mm (0,45") belső átmérőjű papírhüvelyt feltételeznek.

### **Minősített papírfajták**

Papírrendeléshez lépjen kapcsolatba az Ön által kiválasztott gyártóval. A HP a következő papírfajtákat, valamint a megfelelő gyártókat javasolja. Számos minősített gyártó által előállított papír használható, feltéve hogy a POS papírtekercsek minősége megfelel az egyszínű (fekete tinta) papírra vonatkozó előírásoknak.

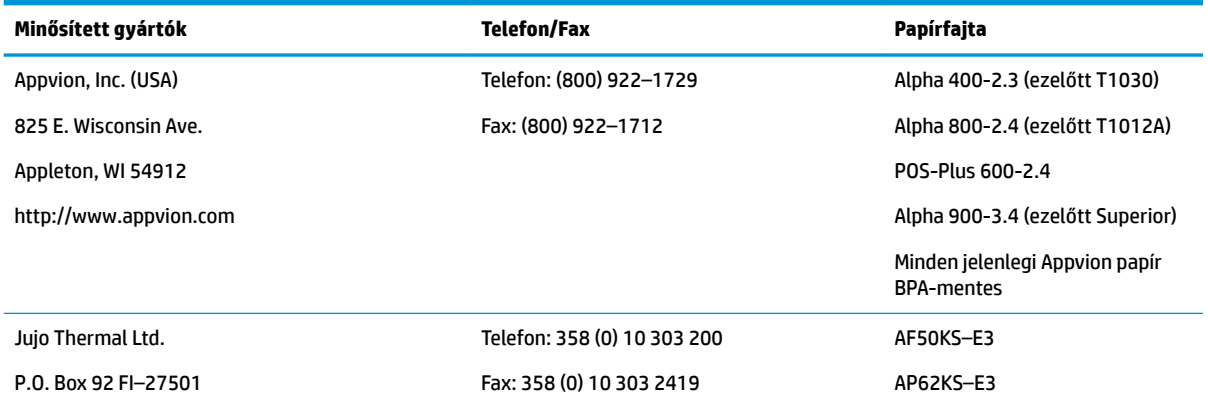

<span id="page-44-0"></span>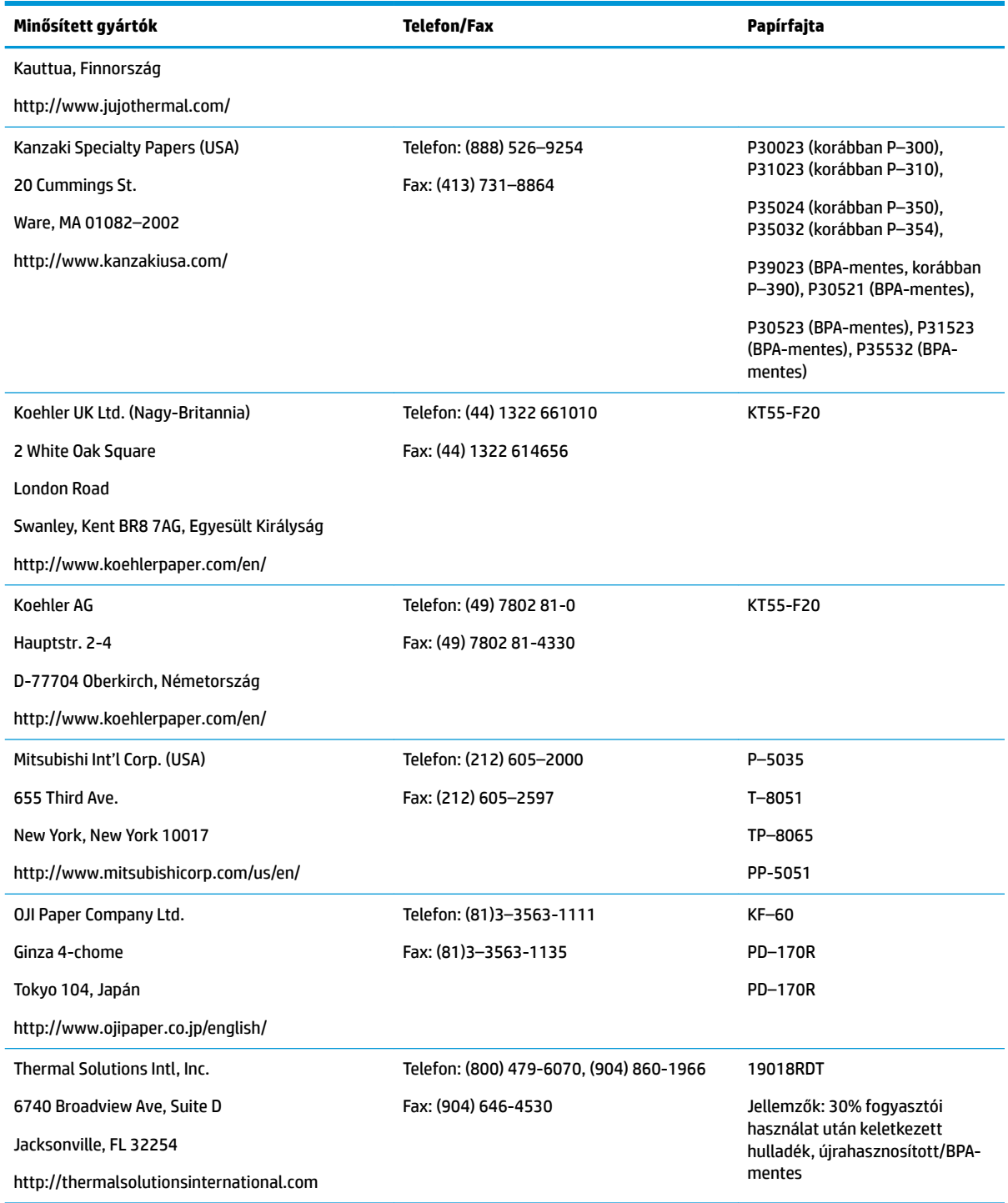

#### **A nyomtató hibaelhárítása**

A nyomtató általában problémamentesen működik; azonban váratlan körülmények előfordulhatnak. Ezen nyomtatóval kapcsolatos problémák felderítésére és elhárítására vonatkozó további tudnivalókat a következő fejezetekben olvashat. Összetett hibák elhárításához előfordulhat, hogy hivatalos HP szervizképviselőhöz kell fordulnia.

#### <span id="page-45-0"></span>**Nyomtatóhang és zöld jelzőfény**

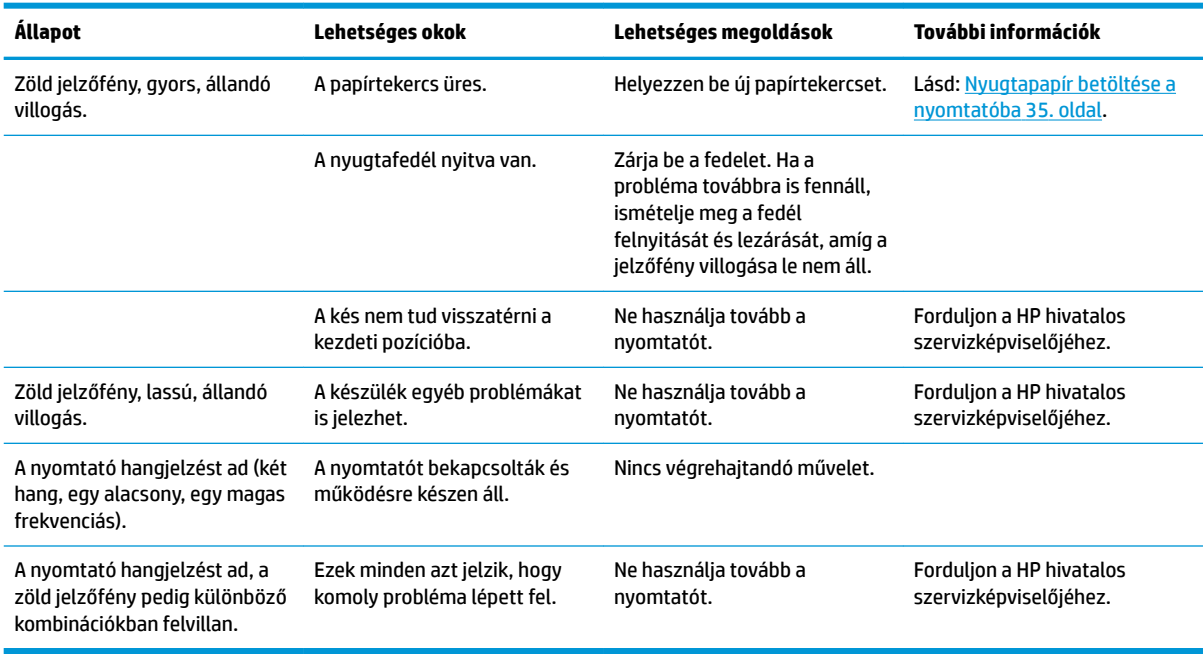

#### **Nyomtatási problémák**

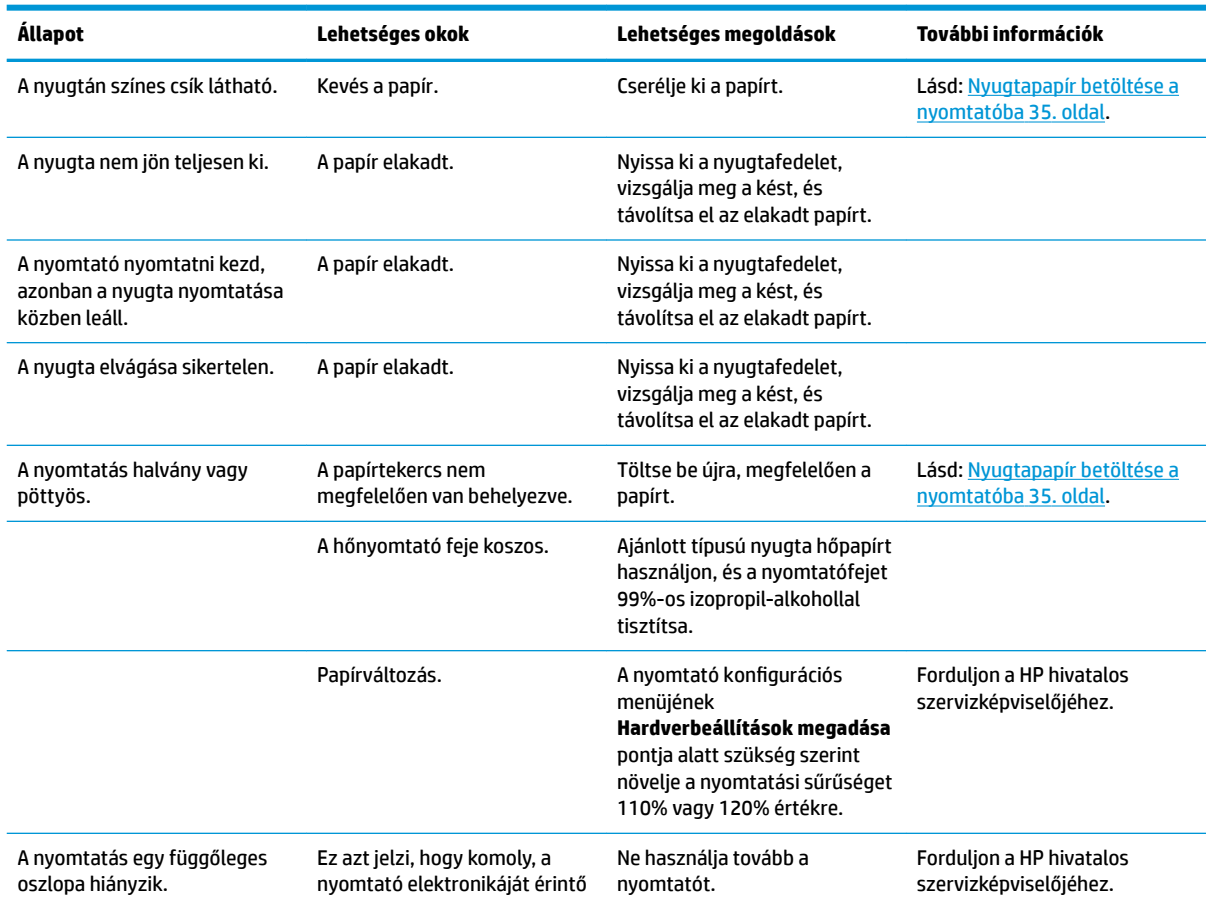

<span id="page-46-0"></span>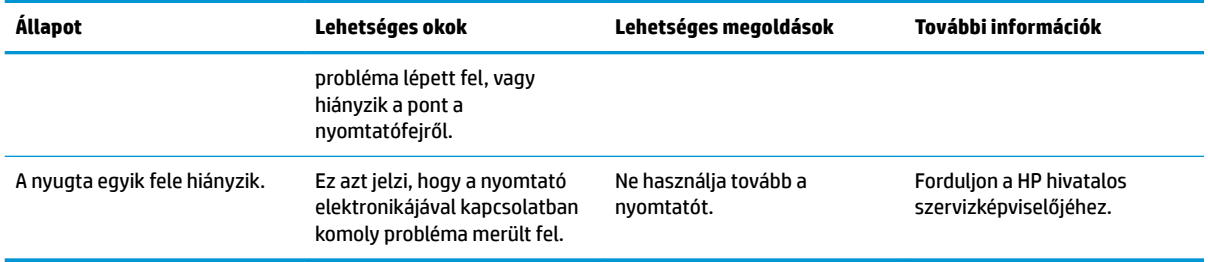

**MEGJEGYZÉS:** A nem ajánlott papírtípus használata károsíthatja a nyomtatófejet, és érvénytelenítheti a jótállást.

#### **A nyomtató nem működik**

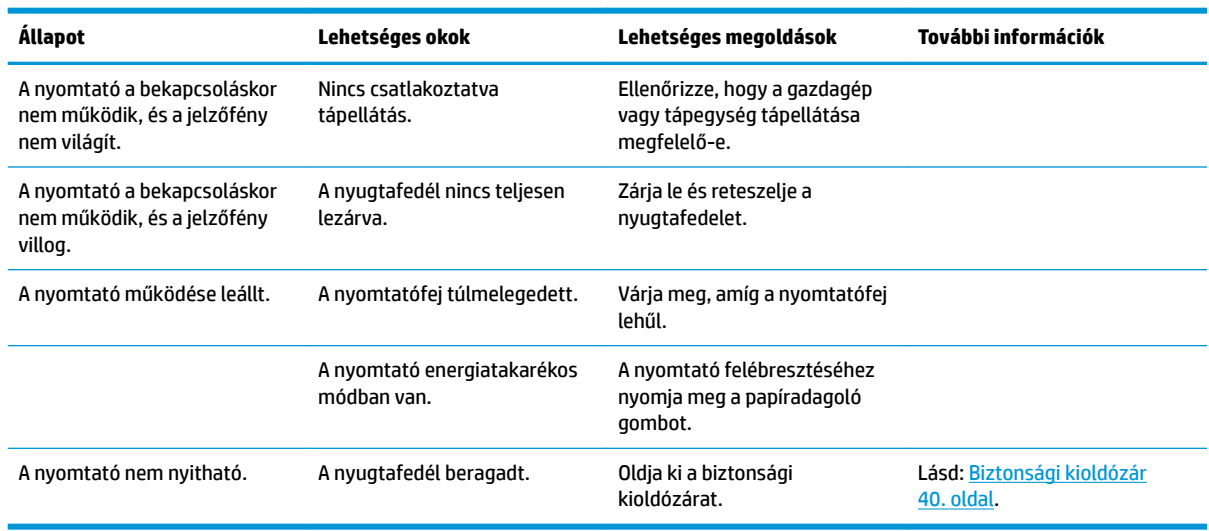

#### <span id="page-47-0"></span>**Biztonsági kioldózár**

A nyugtafedél beragadása esetére a nyomtató biztonsági kioldózárral rendelkezik. Egy vékony, hegyes tárgy segítségével nyomja meg a nyomtatófej melletti négyszögletes gombot. Ha elegendő erővel nyomja, a kioldózáraknak ki kell oldania, és a nyugtafedél kinyílik.

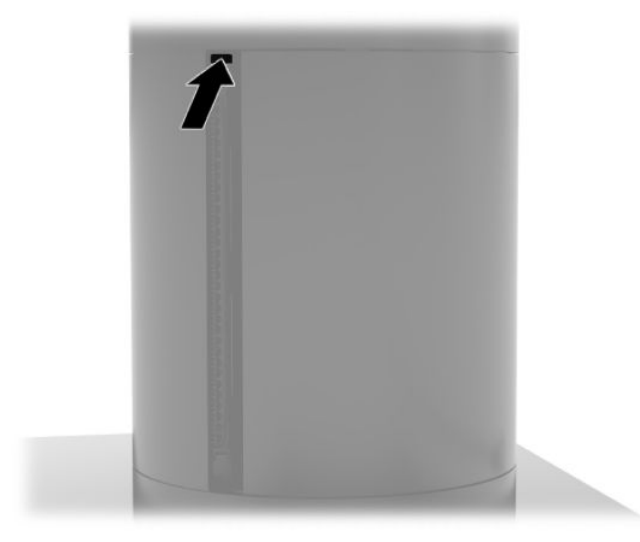

## <span id="page-48-0"></span>**5 A szoftver konfigurálása**

#### **Érintőképernyős kalibrálás Windows 10 Professional és Windows 10 IoT Enterprise for Retail esetén**

**MEGJEGYZÉS:** A Windows kalibrációs eszköz csak digitalizáló érintőképernyő üzemmódban működik. Ha telepít egy kiskereskedelmi érintőképernyős segédeszközt, az az érintőképernyőt alapértelmezés szerint POS üzemmódra állítja (egér üzemmód), és nem engedi a Windows kalibrációs eszköz futtatását.

Az érintőmodul kalibrálása Windows 10 Professional és Windows 10 IoT Enterprise for Retail esetén:

- **1.** Nyissa meg a vezérlőpultot. A vezérlőpult eléréséhez írja be a keresőmezőbe a Vezérlőpult kifejezést.
- **2.** A vezérlőpulton írja be a keresőmezőbe: kalibrálás. A **Táblaszámítógép beállításai** elemnél érintse meg **A képernyő kalibrálása tollal végzett vagy érintéses bevitelhez** hivatkozást. A **Táblaszámítógép beállításai** párbeszédablakban érintse meg a **Kalibrálás** gombot, majd folytassa a 3. lépéssel.
- **3.** A képernyőn megjelenő utasításokat követve érintse meg a céljeleket az érintőképernyőn. A kalibrációs folyamat végén az érintőképernyős modulnak a képhez kell igazodnia, és az érintési pontok a helyükön lesznek.

#### **Opcionális HP integrált perifériaeszközök beállítása**

A beépített USB-periféria konfigurálásához olvassa el a *HP Point of Sale Configuration Guide* dokumentumot (csak angolul érhető el). Az útmutató a kiskereskedelmi rendszerhez tartozó dokumentációban, valamint a következő helyen található:<http://www.hp.com/support>. A kiskereskedelmi rendszeren lévő útmutató eléréséhez válassza a **Start**, majd a **HP értékesítési pont – információ** lehetőséget.

**MEGJEGYZÉS:** Itt olyan frissített szoftvereket vagy dokumentációkat találhat, amelyek azóta jelentek meg, hogy a terméket gyártották, de azt megelőzően, hogy leszállították az Ön számára: [http://www.hp.com/](http://www.hp.com/support) [support](http://www.hp.com/support).

## <span id="page-49-0"></span>**A Titkosítás engedélyezése az MSR-en**

Az MSR opcionális titkosítási funkcióval is rendelkezik. A HP összefogott az IDTECH Products céggel a távoli kulcsbeviteli szolgáltatások biztosítása érdekében. Szolgáltatásaikkal kapcsolatos további információkért lépjen kapcsolatba az IDTECH Products értékesítési csapatával a [Sales@idtechproducts.com](mailto:Sales@idtechproducts.com) címen.

## <span id="page-50-0"></span>**B Elektrosztatikus feltöltődés**

Az ujjakon vagy egyéb vezetőkön keresztül kisülő sztatikus elektromosság megrongálhatja az alaplapot és a sztatikus töltésre érzékeny egyéb eszközöket. Az ilyen típusú megrongálódás csökkentheti az eszköz várható élettartamát.

#### **A sztatikus elektromosságból fakadó megrongálódás megelőzése**

A sztatikus elektromosságból fakadó károk megelőzéséhez ügyeljen a következőkre:

- Kerülje az eszközök kézzel való érintését és szállítását, és tartsa őket antisztatikus csomagolásban.
- A sztatikus töltésre érzékeny alkatrészeket hagyja a csomagolásukban, amíg sztatikus töltéstől mentes helyre nem ér.
- Mielőtt kivenné az alkatrészeket a csomagolásból, helyezze őket földelt felületre.
- Ne érjen hozzá a csatlakozókhoz, érintkezőkhöz és áramkörökhöz.
- Mindig gondoskodjon a megfelelő földelt állapotról, amikor sztatikus töltésre érzékeny alkatrészhez vagy szerelvényhez ér.

#### **A földelés módjai**

A földelés többféle módon is végrehajtható. Amikor sztatikus töltésre érzékeny alkatrészeket érint meg vagy szerel, alkalmazzon az alábbi módszerek közül egyet vagy többet:

- Használjon csuklópántot, amelyet egy földelt vezeték egy földelt munkaállomáshoz vagy számítógépházhoz kapcsol. A csuklópántok olyan rugalmas pántok, amelyeknél a földelt vezeték ellenállása legalább 1 megaohm +/- 10 százalék. A megfelelő földeléshez a szíjat rögzítő elem érjen a bőrhöz.
- Álló munkaállomásoknál használjon sarokpántot, lábujjpántot vagy cipőpántot. Ha elektromosan vezető padlón vagy szőnyegen áll, használja a szíjat mindkét lábán.
- Használjon földelő eszközöket.
- Használjon hordozható földelő felszerelést összehajtható, a sztatikus töltést elnyelő szőnyeggel.

Ha nem rendelkezik a megfelelő földeléshez javasolt felszereléssel, lépjen kapcsolatba egy hitelesített HP forgalmazóval, viszonteladóval vagy szolgáltatóval.

**MEGJEGYZÉS:** Ha többet szeretne tudni a sztatikus elektromosságról, lépjen kapcsolatba egy hitelesített HP forgalmazóval, viszonteladóval vagy szolgáltatóval.

## <span id="page-51-0"></span>**C Üzemeltetési irányelvek, rendszeres karbantartás és előkészítés szállításhoz**

#### **A lézeres berendezésekkel szembeni előírásoknak való megfelelés**

**FIGYELEM!** A lézert használó termék telepítési útmutatójában leírt vezérlőktől, beállításoktól és műveletektől való eltérés veszélyes sugárzást eredményezhet. A veszélyes sugárzásnak való kitettség kockázatának csökkentése érdekében:

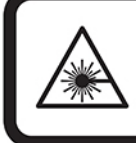

LASER RADIATION. DO NOT STARE INTO BEAM. CLASS 2 LASER PRODUCT MAX. 1mW: 650 nm. IEC 60825-1:2007 and IEC 60825-1:2014. PULSE DURATION OF 16.8mSec. COMPLIES WITH 21 CFR 1040.10 and 1040.11 EXCEPT FOR DEVIATIONS PURSUANT TO LASER NOTICE No 50, DATED JUNE 24, 2007.

### **Bemeneti teljesítmény**

Az ebben a részben található, áramellátással kapcsolatos adatok hasznosak lehetnek, ha külföldi utazást tervez a számítógéppel.

A számítógép egyenárammal működik, amely egyenáramú és váltakozó áramú áramforrásból is biztosítható. A váltakozó áramú áramforrás névleges feszültségének 100–240 V, frekvenciájának 50–60 Hz közé kell esnie. Bár a számítógép önálló egyenáramú áramforrásból is táplálható, a tápellátást lehetőleg a számítógéphez mellékelt vagy a HP által jóváhagyott váltakozó áramú tápegységgel, illetve egyenáramú áramforrással biztosítsa.

A számítógép az alábbi feltételek mellett működtethető egyenáramról. A számítógép feszültsége és áramerőssége a hatósági címkén található.

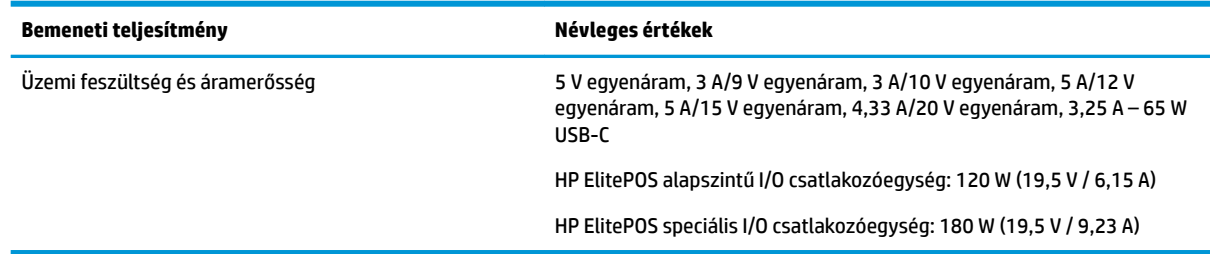

**MEGJEGYZÉS:** Ez a termék olyan norvég informatikai energiaellátó rendszerekhez készült, amelyek vonalfeszültsége nem haladja meg a 240 V effektív feszültséget.

## <span id="page-52-0"></span>**Üzemi környezet**

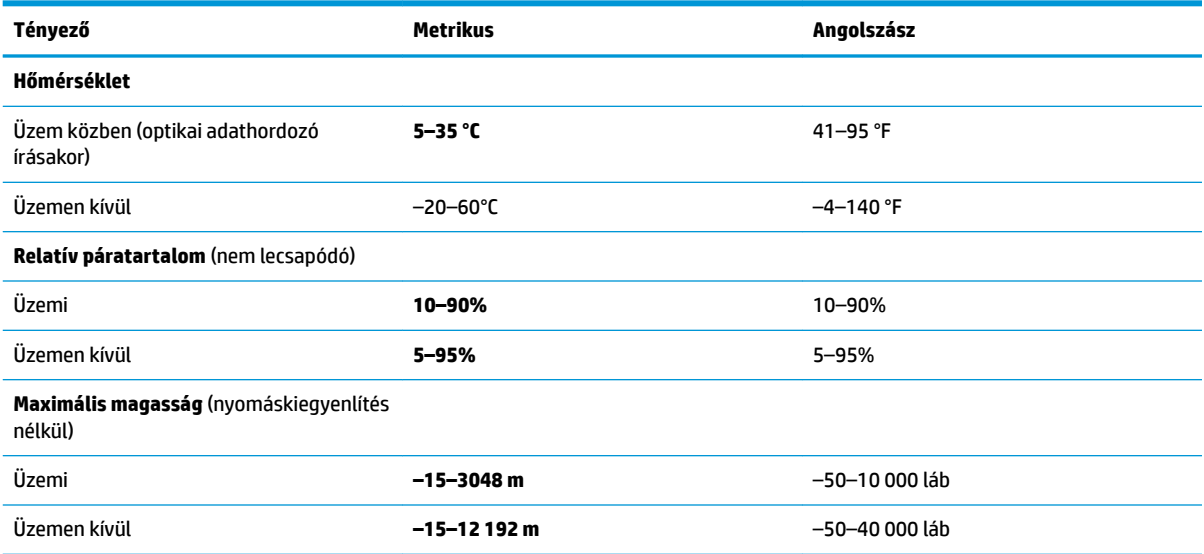

#### **Üzemeltetési irányelvek és rendszeres karbantartás**

A rendszer megfelelő üzembe helyezéséhez és karbantartásához kövesse az alábbi útmutatásokat:

- A HP azt javasolja, hogy a hőleadás érdekében biztosítson 17 mm szabad helyet a mobil fejegységen és az I/O csatlakozóegységen lévő szellőzőnyílások körül.
- Ne tegye ki a rendszert túlzott nedvességnek, közvetlen napfénynek, illetve túlzott melegnek vagy hidegnek.
- Soha ne használja a rendszert, ha a szerelőpanelek el vannak távolítva.
- A rendszereket ne helyezze egymásra vagy olyan közel egymáshoz, hogy az egyik ki legyen téve a másikból távozó vagy a másik által felhevített levegőnek.
- Ha a rendszert külön házban kívánják működtetni, a külső házon is kell lenniük légbeszívóknak és szellőzőnyílásoknak, és az előbb felsorolt használati irányelveket továbbra is be kell tartani.
- Tartsa távol a folyadékokat a mobilitási rendszertől és az I/O csatlakozóegységtől.
- Soha semmilyen anyaggal vagy ragasztószalaggal ne takarja el a mobilitási rendszeren vagy az I/O csatlakozóegységen lévő szellőzőnyílásokat.
- Telepítse vagy engedélyezze az operációs rendszer vagy egyéb szoftver energiagazdálkodási funkciói, például az energiatakarékos állapotokat.
- Mielőtt az alábbiakat tenné, kapcsolja ki a mobilitási rendszert:
	- Szükség esetén törölgesse le a rendszer külsejét egy puha, nedves kendővel. A tisztítószerek használata elszínezheti vagy megrongálhatja a bevonatot.
	- Bizonyos időközönként tisztítsa meg a szellőzőnyílásokat a mobilitási rendszer összes szellőző oldalán. A szösz, a por és az egyéb szennyeződések eltömíthetik a szellőzőnyílásokat és akadályozhatják a levegő áramlását.

<span id="page-53-0"></span>**MEGJEGYZÉS:** A a kiskereskedelmi rendszer gondozásával és karbantartásával kapcsolatos további információkért lásd: "Kiskereskedelmi értékesítési pont rendszerek – rutinszerű gondozás és karbantartás", mely a<http://www.hp.com/support> webhelyen érhető el.

#### **Az érintőképernyő karbantartása**

Tartsa tisztán a képernyőt és az érintőképernyő érzékelőjét. Az érintőképernyő érzékelője nagyon kevés karbantartást igényel. A HP javasolja, hogy időnként tisztítsa meg az érintőképernyős érzékelő üveg felületét. Tisztítás előtt mindenképpen kapcsolja ki a kijelzőt. Az érintőképernyő érzékelőjének tisztítására jellemzően egy 1:1 arányban kevert izopropil-alkohol/víz keverék a legjobb megoldás. Fontos, hogy az érintőképernyő érzékelőjének tisztítása során kerülje a maró vegyszerek használatát. Ne használjon ecet alapú oldatokat.

Vigye fel a tisztítószert egy puha, szöszmentes ruhadarabra. Kerülje a dörzsölő ruhák használatát. Az érzékelő tisztítása előtt mindig nedvesítse meg a ruhát. Vigyázzon, hogy a tisztítófolyadékot ne az érzékelőre, hanem a ruhára fújja, így nem szivárognak be a cseppek a kijelzőbe és nem szennyezik be az előlapot.

#### **Az MSR karbantartása**

Az MSR (mágnescsík-olvasó) tisztításához húzzon át néhányszor egy normál tisztítókártyát az MSR olvasón. Normál tisztítókártyát online rendelhet. Egy vékony, olaj-, ill. zsiradékmentes kendővel körültekert hitelkártyát is használhat.

#### **A nyomtató tisztítása**

A nyomtató használat közbeni elhelyezkedése miatt nagy valószínűséggel papír és más nyesedék halmozódik fel. A HP javasolja, hogy a nyomtató megfelelő működése érdekében rendszeresen tisztítsa meg a nyomtatót a szennyeződésektől.

A nyomtató megtisztításához nyissa ki a fedelet, távolítsa el a papírtekercset, majd sűrített levegő segítségével fúvassa ki a szennyeződéseket a talplemezből, ahol azok felgyülemlettek.

#### **Az I/O-portok tisztítása**

A mobilitási rendszer több porttal rendelkezik. A portokban por és törmelékek rakódhatnak le, ami csökkentheti a csatlakozások hatékonyságát és a teljesítményt. Elemes porszívó használatával távolítsa el a portokban és a környékükön felgyülemlett szennyeződéseket.

#### **Illesztőprogramok és a firmware frissítése**

A HP azt javasolja, hogy rendszeresen töltse le és telepítse a legfrissebb illesztőprogramokat és firmwarefrissÈtÄseket a rendszer teljesítményének növelése, az ismert hibák kiküszöbölése és az alkatrészek szükségtelen cseréjének elkerülése érdekében.

Az adott kiskereskedelmi POS-modell legújabb illesztőprogramjait és BIOS-frissítéseit a következő helyről töltheti le és telepítheti: [http://www.hp.com/support.](http://www.hp.com/support)

#### **Előkészítés szállításhoz**

Amikor a mobilitási rendszert szállításhoz készíti elő, kövesse az alábbi javaslatokat:

- **1.** Készítsen biztonsági másolatot a merevlemez fájljairól. Ügyeljen rá, hogy szállítás közben a biztonsági másolatot tartalmazó adathordozók ne legyenek kitéve elektromos vagy mágneses impulzusoknak.
- **MEGJEGYZÉS:** A merevlemez automatikusan zárolódik, amikor a mobilitási rendszer áramellátását lekapcsolják.
- **2.** Vegye ki és rakja el az összes cserélhető adathordozót.
- **3.** Kapcsolja ki a mobilitási rendszert és a külső eszközöket.
- **4.** Húzza ki a tápkábelt a váltóáramú hálózati aljzatból, majd a mobilitási rendszerből is.
- **5.** Szüntesse meg a rendszerösszetevők és külső eszközök áramellátását, majd húzza ki őket a mobilitási rendszerből.
- **6.** Csomagolja a mobilitási rendszer összetevőit és a külső eszközöket eredeti dobozaikba, vagy azokhoz hasonlókba, és tömje ki a dobozokat elegendő csomagolóanyaggal a megfelelő védelem érdekében.

## <span id="page-55-0"></span>**D Kisegítő lehetőségek**

A HP olyan termékeket és szolgáltatásokat tervez, állít elő és forgalmaz, amelyeket bárki – így fogyatékkal élő személyek is – használhatnak, vagy önállóan, vagy megfelelő segédeszközökkel.

### **Támogatott kisegítő technológia**

A HP termékek számos operációs rendszer kisegítő technológiáit támogatják, és további kiegészítő technológiákkal való használatra is konfigurálhatók. A kisegítő funkciókkal kapcsolatos további információkért használja az eszköz Keresés funkcióját.

**MEGJEGYZÉS:** Egy adott kisegítő technológiai termékkel kapcsolatos további információkért lépjen kapcsolatba a termék ügyféltámogatásával.

### **Kapcsolatfelvétel az ügyfélszolgálattal**

Folyamatosan javítjuk termékeink és szolgáltatásaink elérhetőségét, és szívesen fogadjuk a felhasználóktól érkező visszajelzéseket. Ha problémája van egy termékkel vagy szeretne beszámolni nekünk arról, hogy mely kisegítő funkciók segítettek Önnek, keressen meg bennünket a (888) 259-5707 telefonszámon hétfőtől péntekig 6 óra és 21 óra között (az Egyesült Államok MT időzónája szerint). Ha siket vagy nehezen halló, és a TRS/VRS/WebCapTel-t használja, forduljon hozzánk, ha műszaki támogatást igényel vagy kisegítő kérdései vannak. Ehhez hívja a (877) 656-7058 számot hétfőtől péntekig 6 óra és 21 óra között (az Egyesült Államok MT időzónája szerint).

**WEGJEGYZÉS:** A támogatás csak angol nyelven érhető el.

## <span id="page-56-0"></span>**Tárgymutató**

#### **A**

a lézeres berendezésekkel szembeni előírásoknak való megfelelés [44](#page-51-0) az érintőképernyő karbantartása [46](#page-53-0)

#### **B**

Bemeneti teljesítmény [44](#page-51-0) biztonsági kábel csatlakozás a mobilitási rendszerhez [32](#page-39-0) rögzítése az I/O csatlakozóegységre [32](#page-39-0)

#### **D**

dokk a fejegység eltávolítása [17](#page-24-0) lehetőségek [4](#page-11-0) mobil fejegység rögzítése [17](#page-24-0)

**E**

előkészítés szállításhoz [46](#page-53-0)

#### **F**

figyelmeztetések és biztonsági előírások [16](#page-23-0) fogantyú, csere [20](#page-27-0) funkciók integrált [3](#page-10-0) Mobil fejegység [2](#page-9-0) normál [1](#page-8-0)

#### **H**

hordtok eltávolítás [19](#page-26-0) felszerelés [19](#page-26-0)

#### **I**

I/O csatlakozási alap alapszintű egységek [4](#page-11-0) speciális egységek [5](#page-12-0) ujjlenyomat-olvasó csatlakoztatása [27](#page-34-0)

I/O csatlakozóegység áramellátás csatlakoztatása [6](#page-13-0) csatlakozás a mobilitási rendszerhez [22,](#page-29-0) [24](#page-31-0) illesztőprogramok és firmware, frissítés [46](#page-53-0)

#### **K**

kábelvezetési konfigurációk [10](#page-17-0) Kisegítő lehetőségek [48](#page-55-0)

#### **M**

mátrixnyomtató a papír cseréje [35](#page-42-0) a papírra vonatkozó specifikációk [36](#page-43-0) biztonsági kioldózár [40](#page-47-0) hibaelhárítás [37](#page-44-0) jellemzők [34](#page-41-0) minősített papírfajták [36](#page-43-0) tisztítás [46](#page-53-0) mobil fejegység beállítása [8](#page-15-0) mobil fejegység zárolása és kioldása [16](#page-23-0) **MSR** eltávolítás [19](#page-26-0) felszerelés [18](#page-25-0) karbantartás [46](#page-53-0) titkosítás [42](#page-49-0)

#### **P**

portok, tisztítás [46](#page-53-0) pultra szerelés [30](#page-37-0)

#### **S**

soros portok, tápellátás konfigurálása [24](#page-31-0) sorozatszám I/O csatlakozási alap [9](#page-16-0) mobil fejegység [9](#page-16-0)

#### **SZ**

szoftverkonfiguráció [41](#page-48-0) sztatikus elektromosság, megrongálódás megelőzése [43](#page-50-0)

#### **T**

tápkapcsológomb I/O csatlakozási alap [7](#page-14-0) Tápkapcsoló gomb mobil fejegység [7](#page-14-0) telepítési irányelvek [16](#page-23-0)

#### **U**

ujjlenyomat-olvasó csatlakoztatás az alaphoz [27](#page-34-0) csatlakoztatás különálló egységként [26](#page-33-0)

#### **Ü**

üzemeltetési irányelvek [45](#page-52-0) üzemi környezet [45](#page-52-0)

#### **V**

váltóáramú adapter csatlakoztatása [6](#page-13-0)